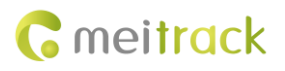

# **MEITRACK SMS Protocol**

# **Applicable Model: MT90 MVT100/MVT340/MVT380/MVT600/T1/T3/ T333/MVT800/T322X/TC68S/T355/T311/P66**

# **Change History**

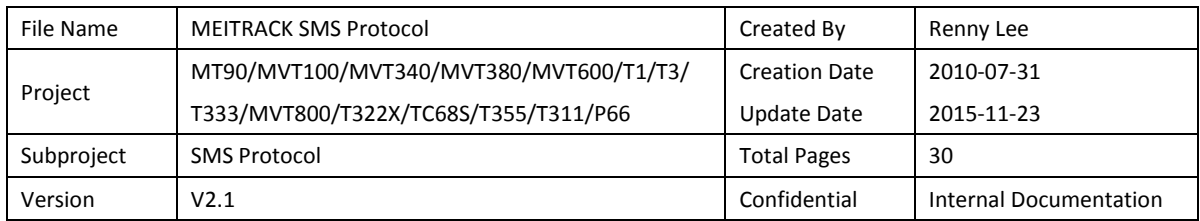

## **Contents**

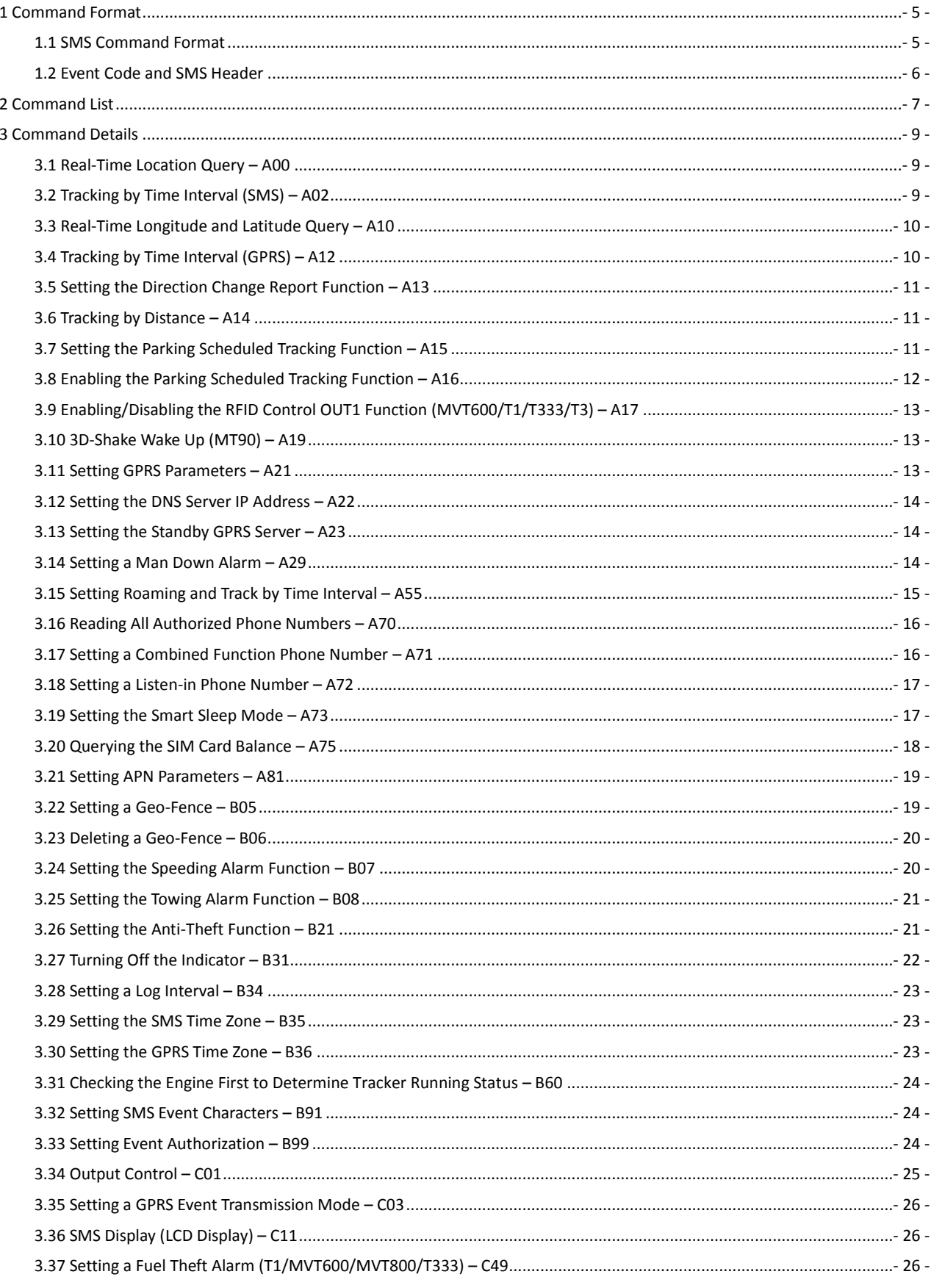

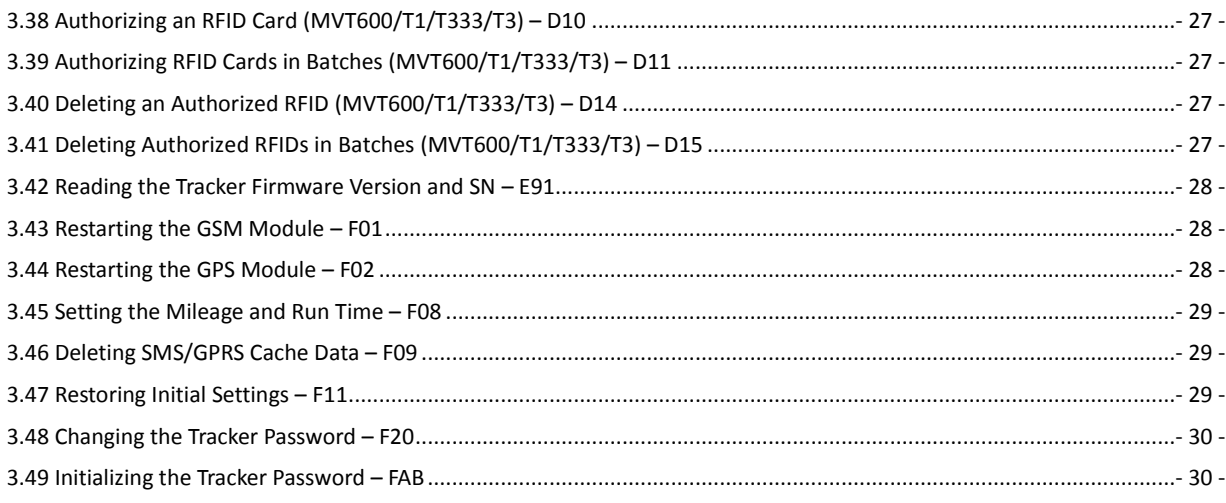

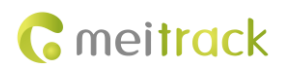

## <span id="page-4-0"></span>**1 Command Format**

#### <span id="page-4-1"></span>**1.1 SMS Command Format**

- SMS command sent from a mobile phone (SMS modem) to the tracker: *Password***,<***Command type***>,<***Command text***>** *Note: The password has four digits. The default password is 0000.*
- SMS command sent from the tracker to a mobile phone (SMS modem):
	- 1. Reply

**IMEI, <***Command type***>,OK**

2. Location report

*SMS header***,***Date and time***,***Positioning status***,***GSM signal strength***,***Speed***,***Remaining battery capacity***,***Map link*

SMS example:

Now,110721 16:40,V,12,56Km/h,97%,http://maps.meigps.com/?lat=22.513015&lng=114.057235

Descriptions about SMS data are as follows:

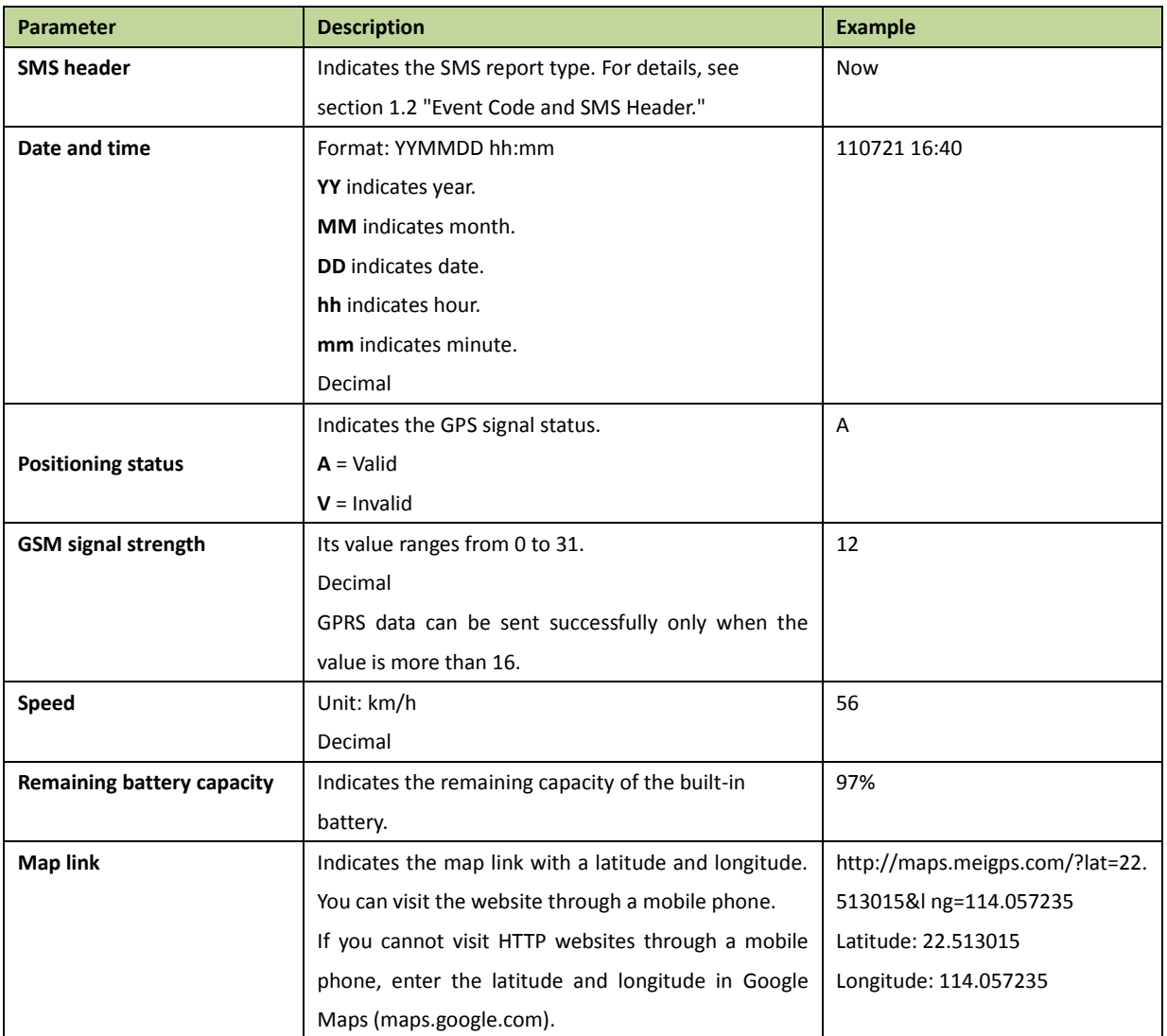

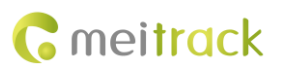

## <span id="page-5-0"></span>**1.2 Event Code and SMS Header**

OBD-related events are numbered from 129.

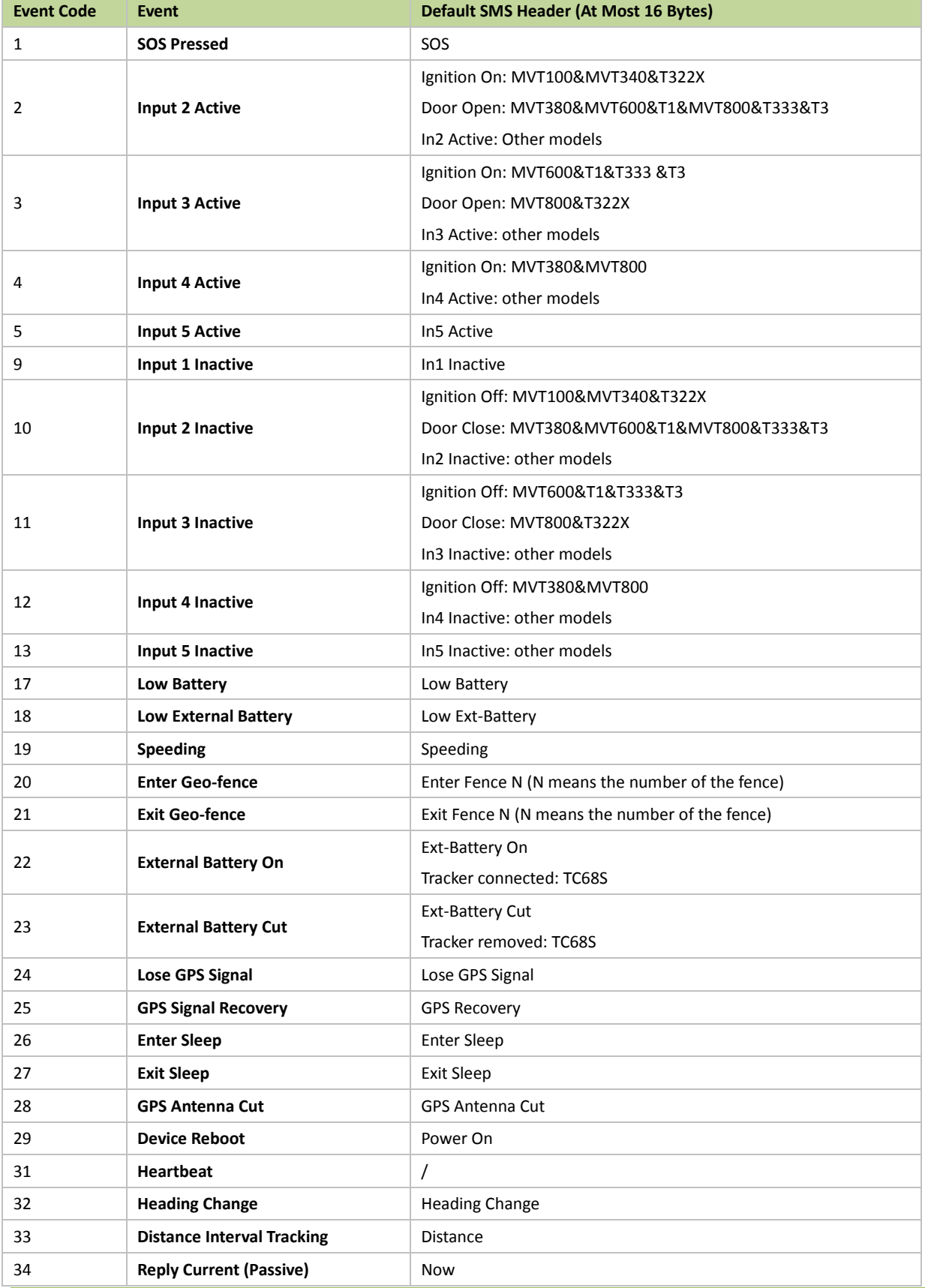

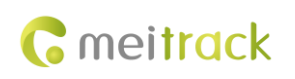

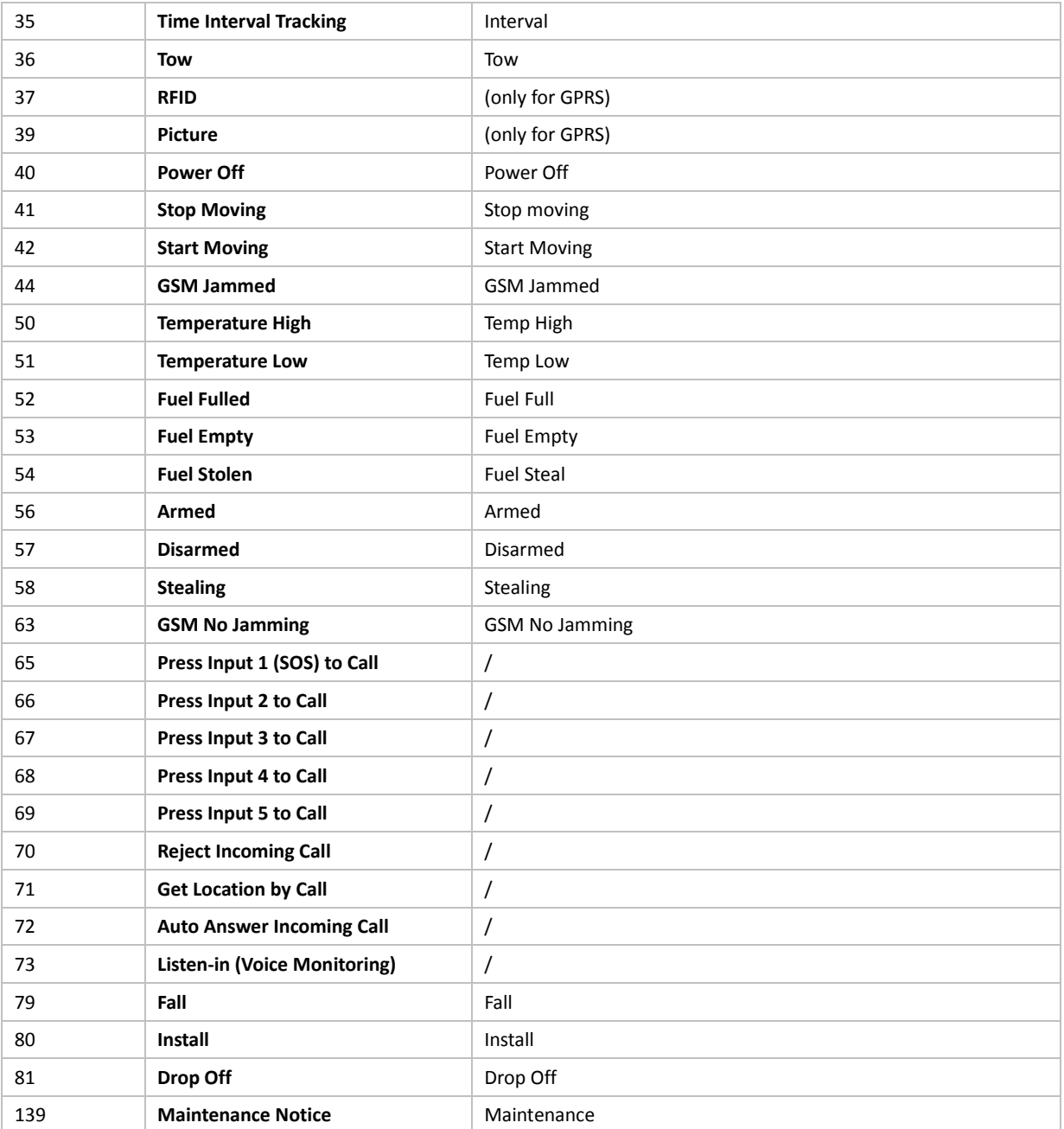

Note: Data in the above figure is the default settings before delivery.

## <span id="page-6-0"></span>**Command List**

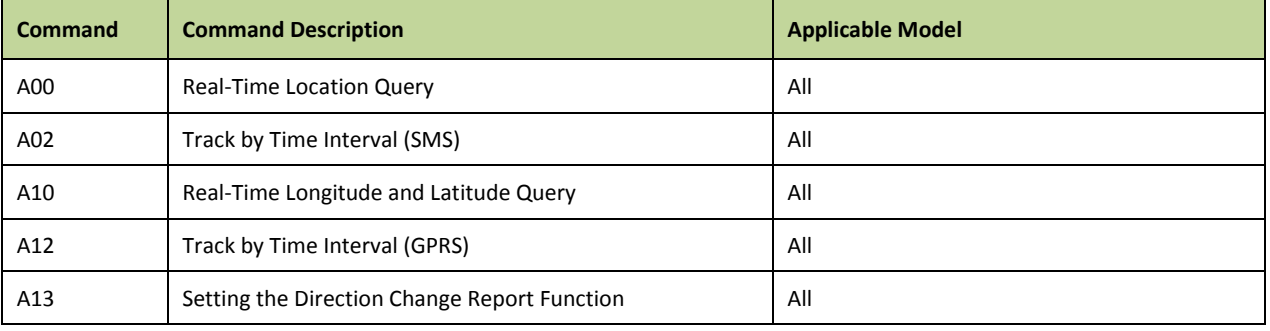

Copyright © 2015 Meitrack Group All rights reserved.  $-7 - 1$ 

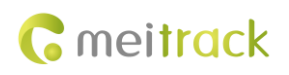

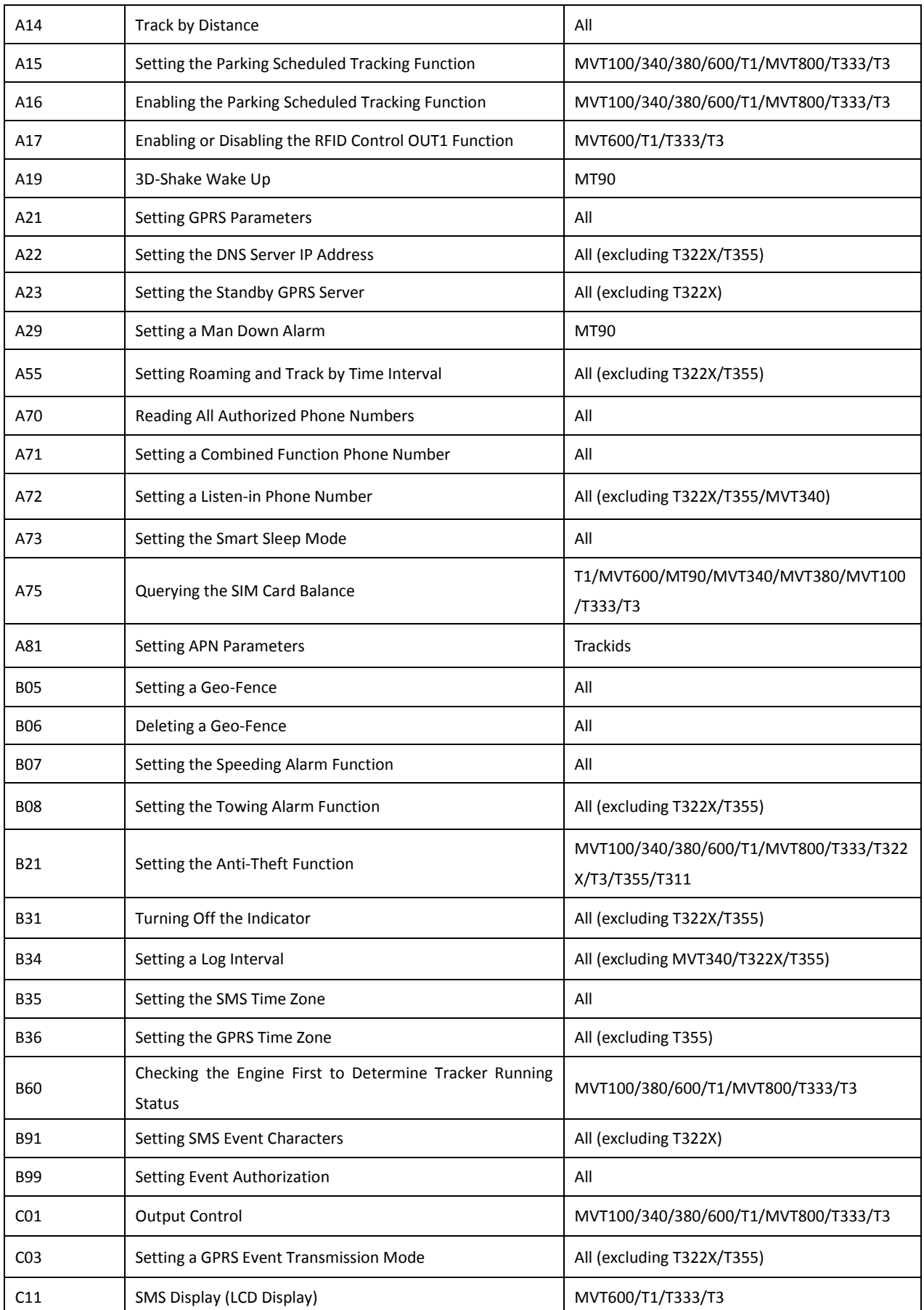

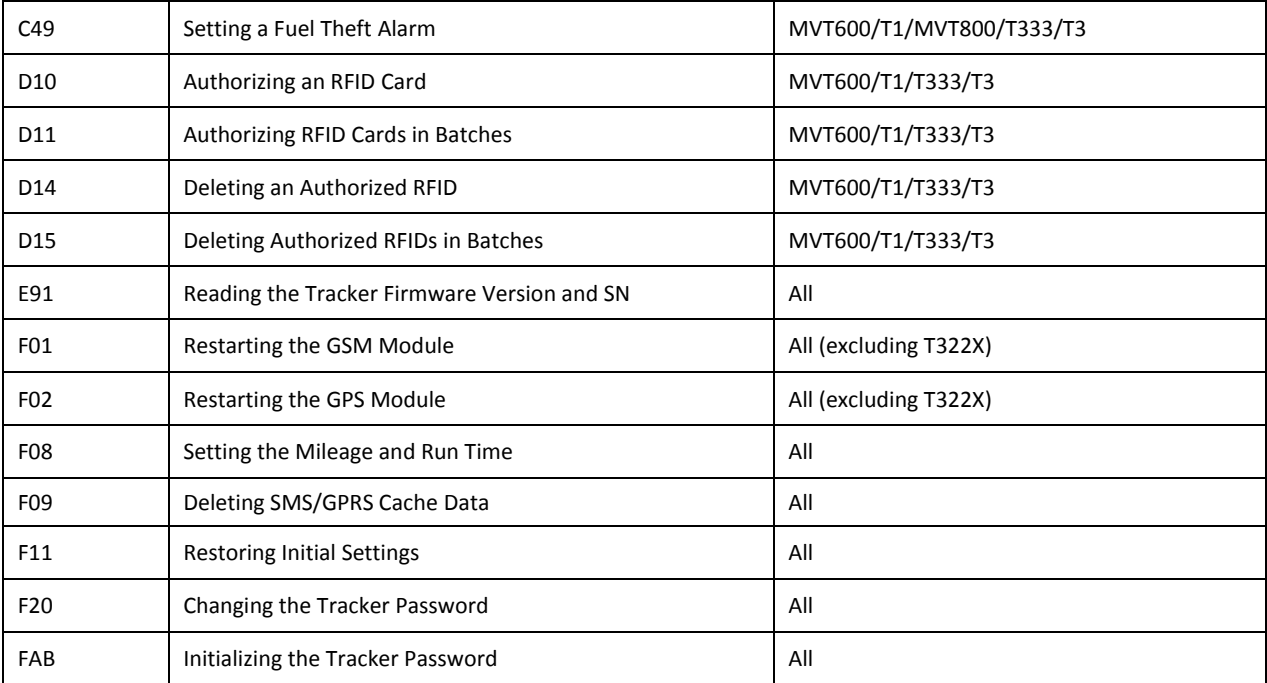

## <span id="page-8-0"></span>**3 Command Details**

#### <span id="page-8-1"></span>**3.1 Real-Time Location Query – A00**

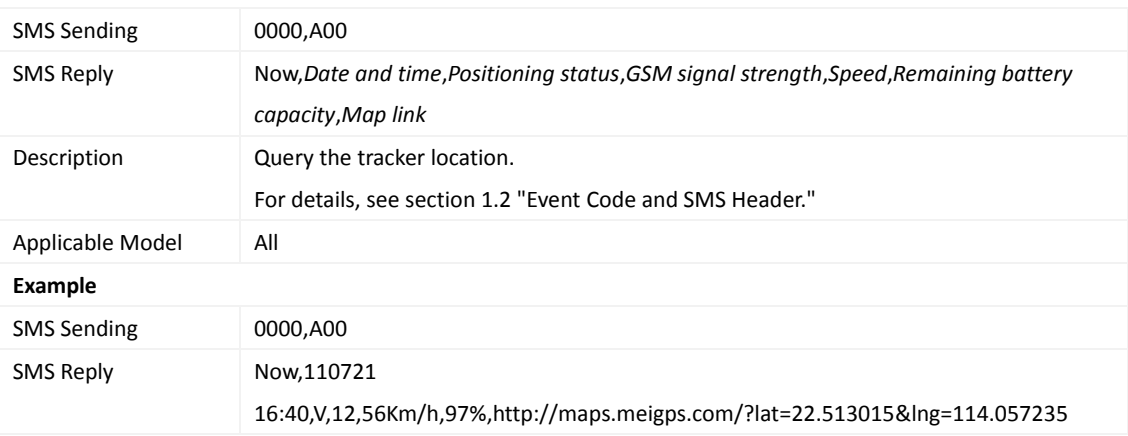

## <span id="page-8-2"></span>**3.2 Tracking by Time Interval (SMS) – A02**

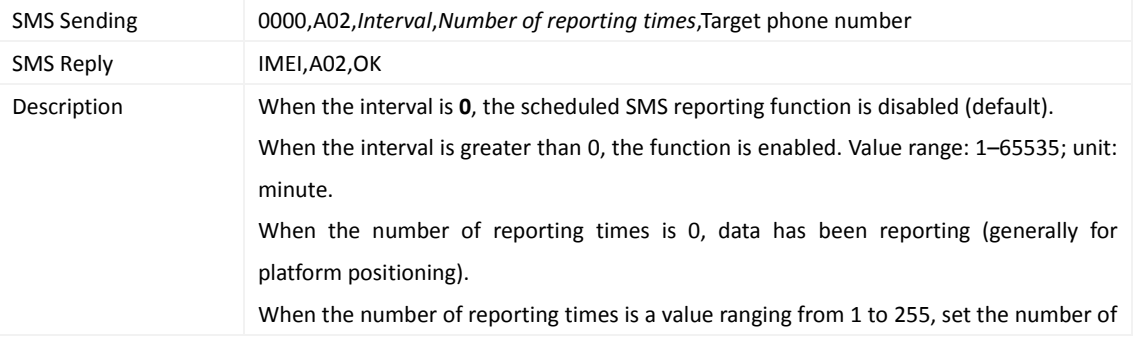

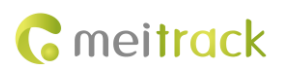

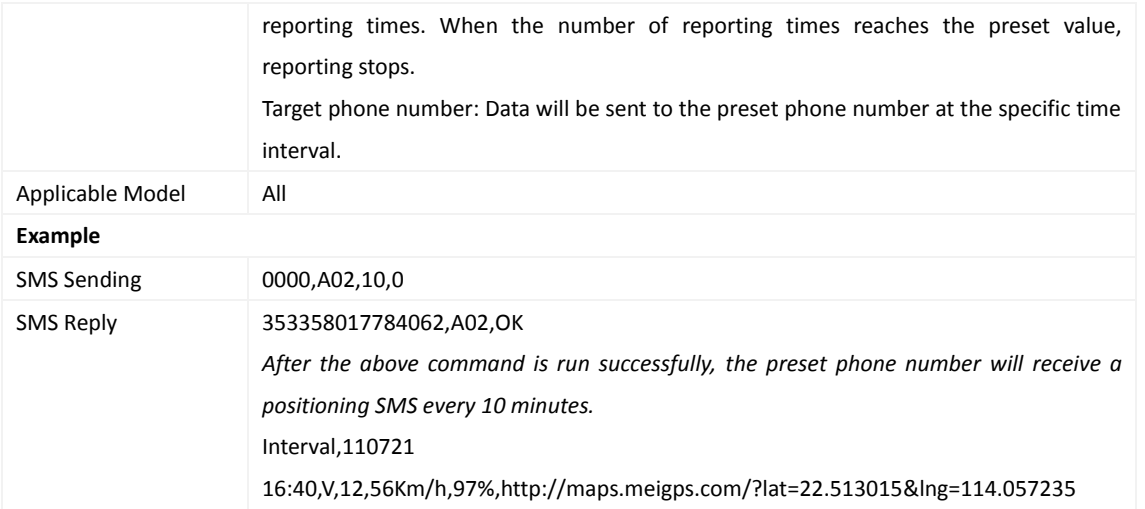

## <span id="page-9-0"></span>**3.3 Real-Time Longitude and Latitude Query – A10**

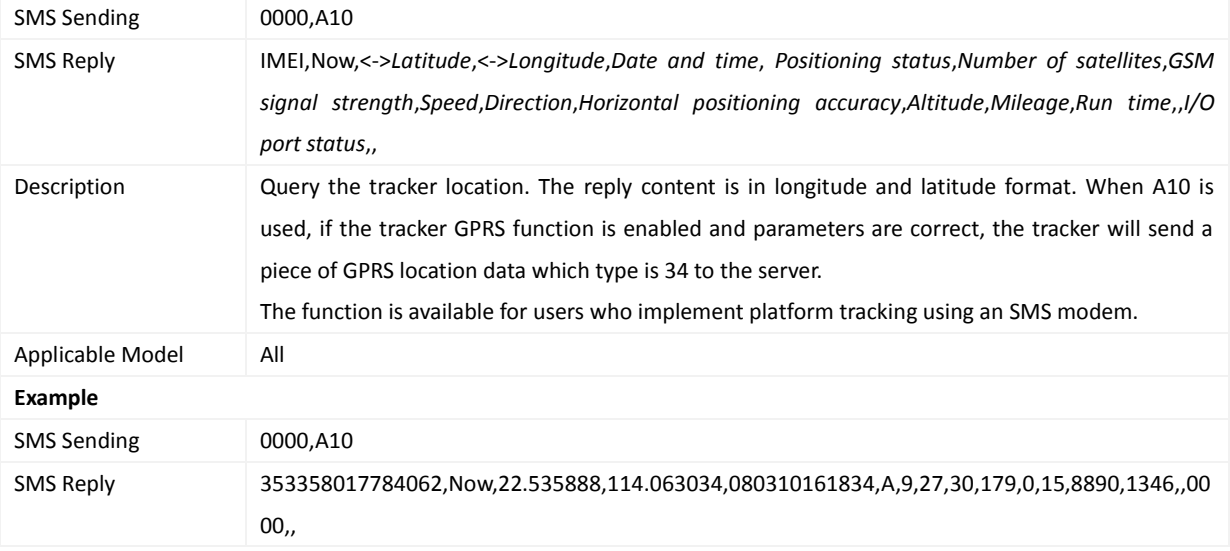

## <span id="page-9-1"></span>**3.4 Tracking by Time Interval (GPRS) – A12**

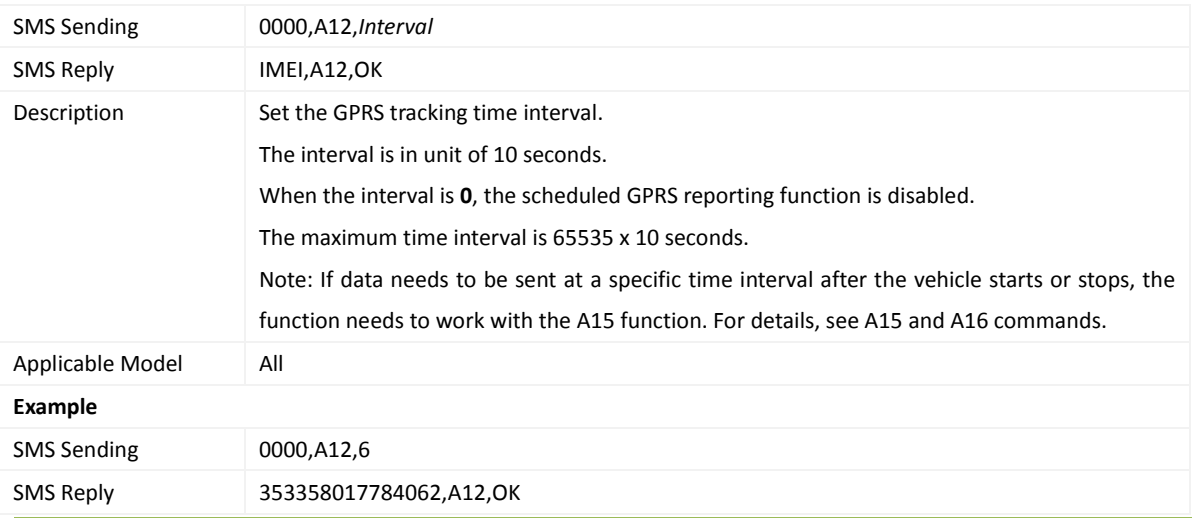

Copyright © 2015 Meitrack Group All rights reserved.  $-10$  -

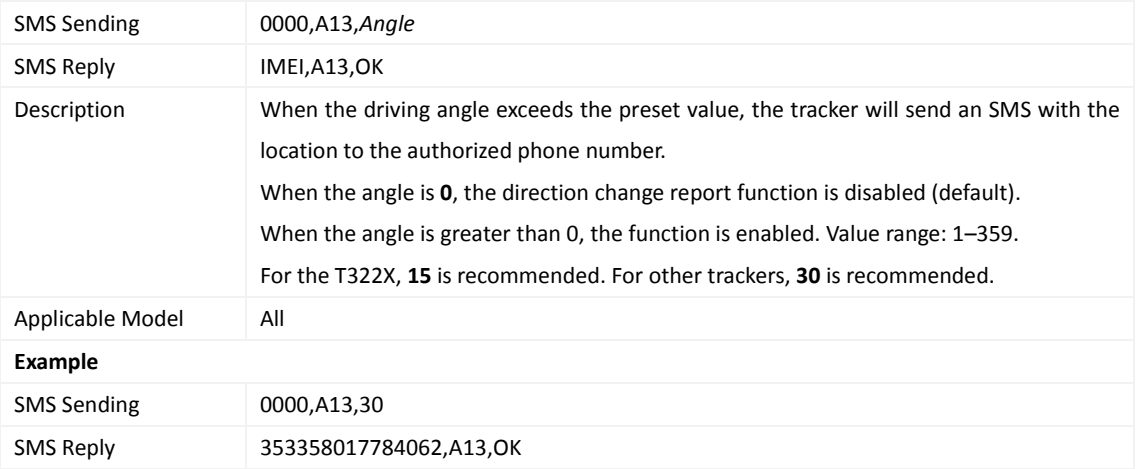

#### <span id="page-10-0"></span>**3.5 Setting the Direction Change Report Function – A13**

## <span id="page-10-1"></span>**3.6 Tracking by Distance – A14**

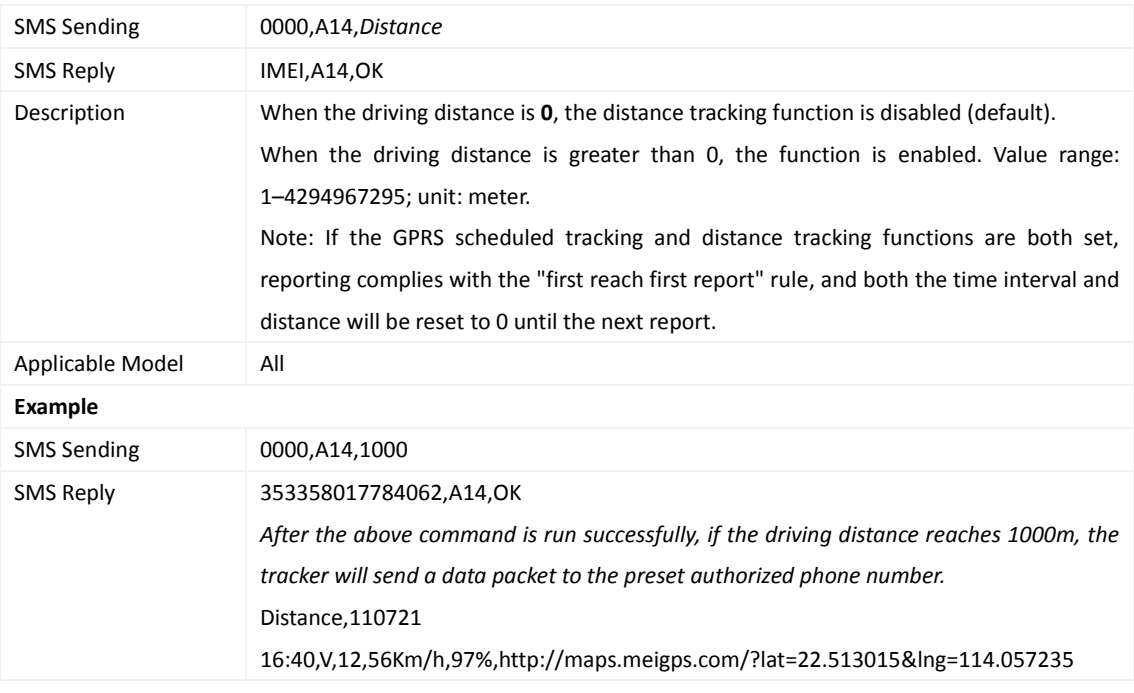

## <span id="page-10-2"></span>**3.7 Setting the Parking Scheduled Tracking Function – A15**

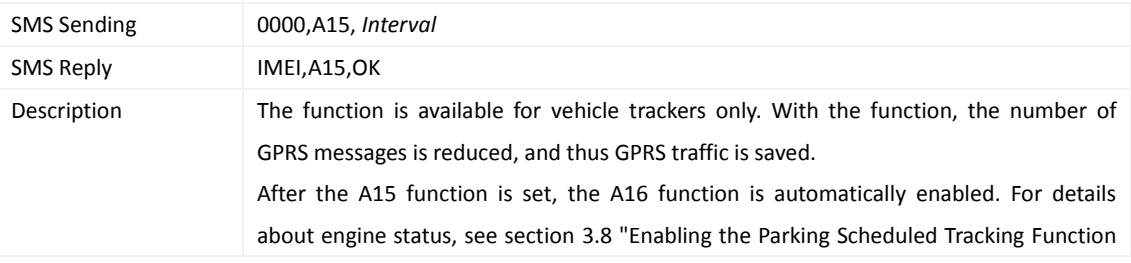

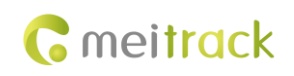

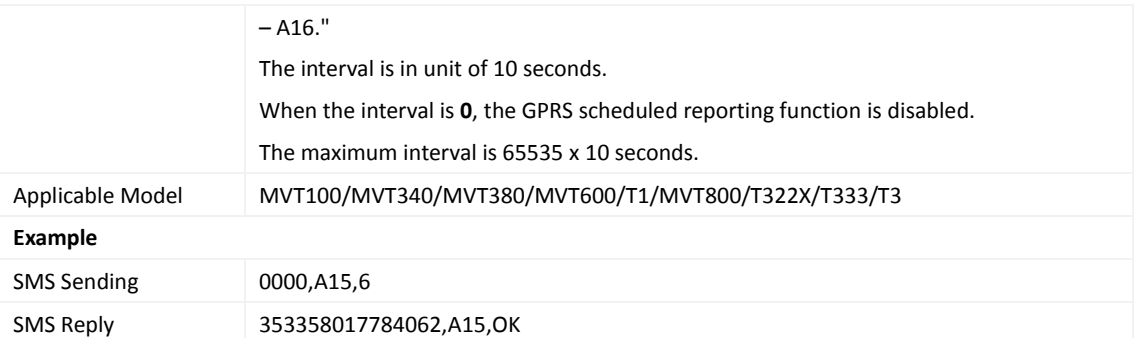

## <span id="page-11-0"></span>**3.8 Enabling the Parking Scheduled Tracking Function – A16**

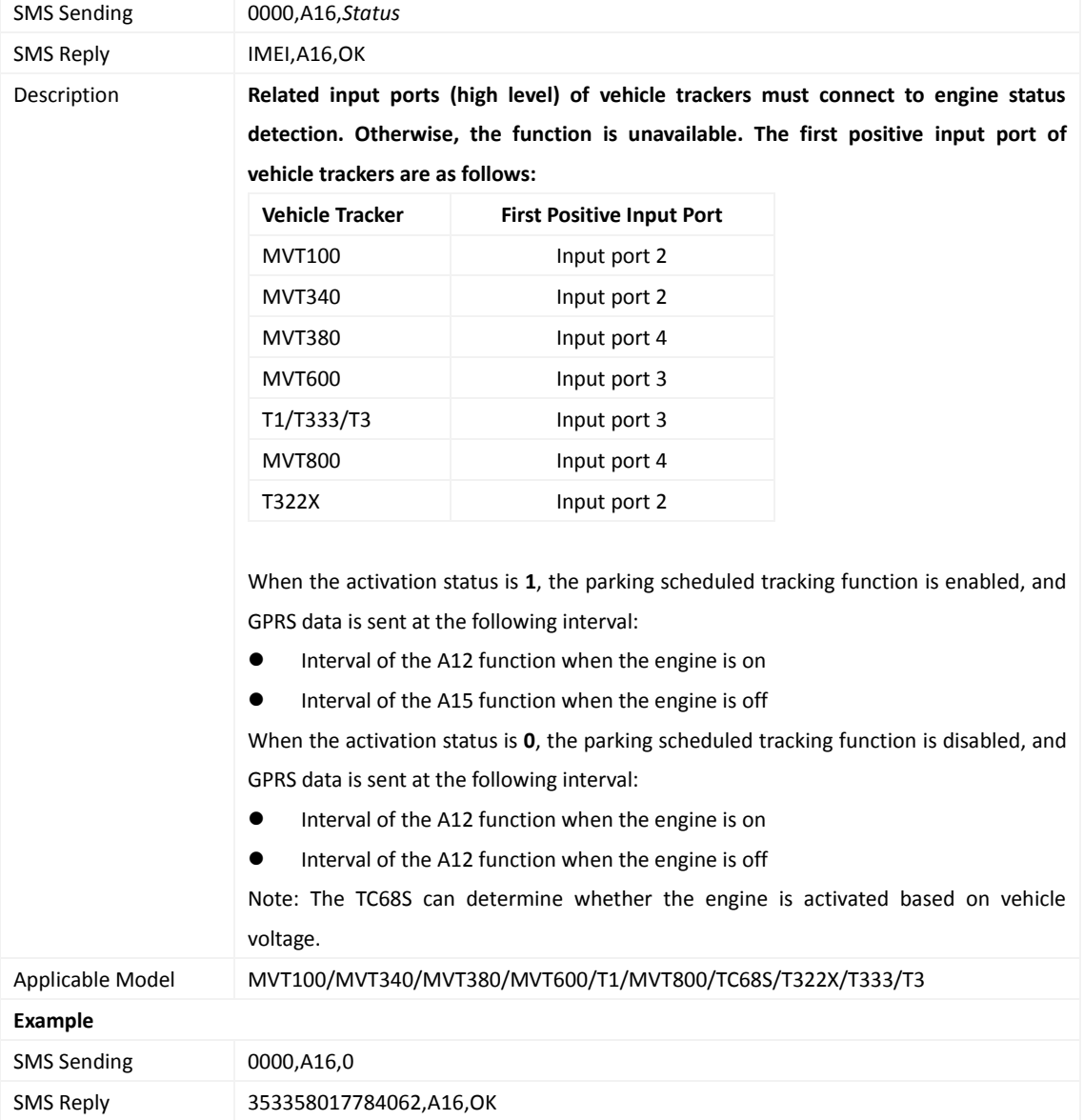

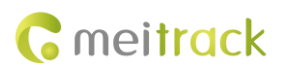

#### <span id="page-12-0"></span>**3.9 Enabling/Disabling the RFID Control OUT1 Function (MVT600/T1/T333/T3) – A17**

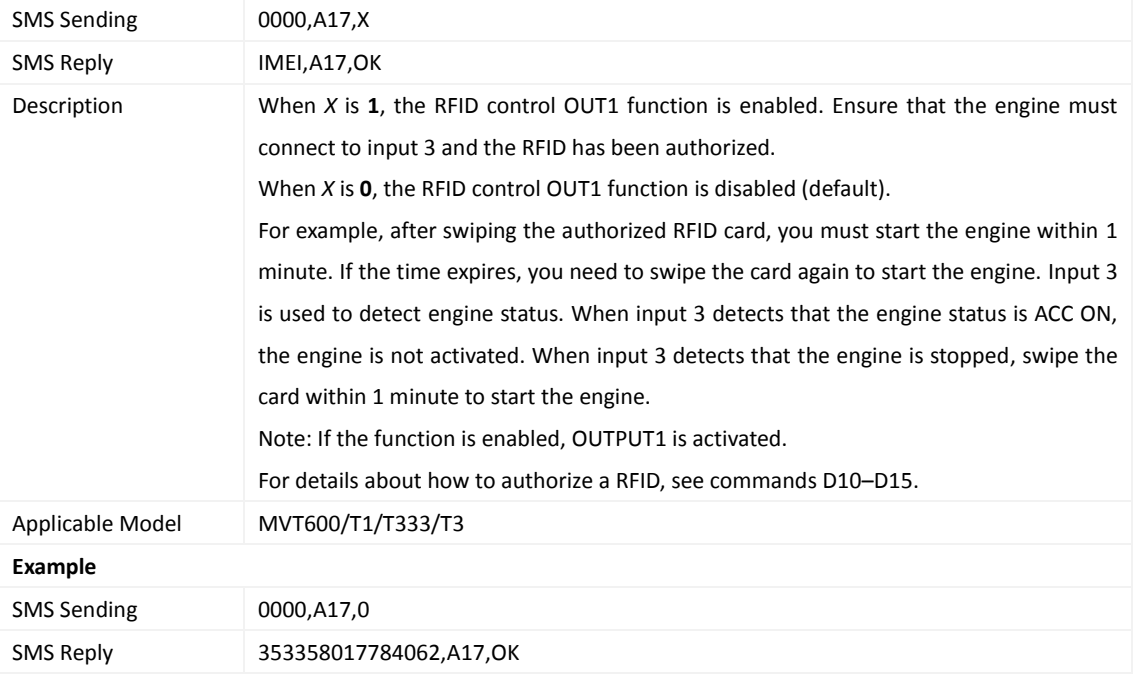

#### <span id="page-12-1"></span>**3.10 3D-Shake Wake Up (MT90) – A19**

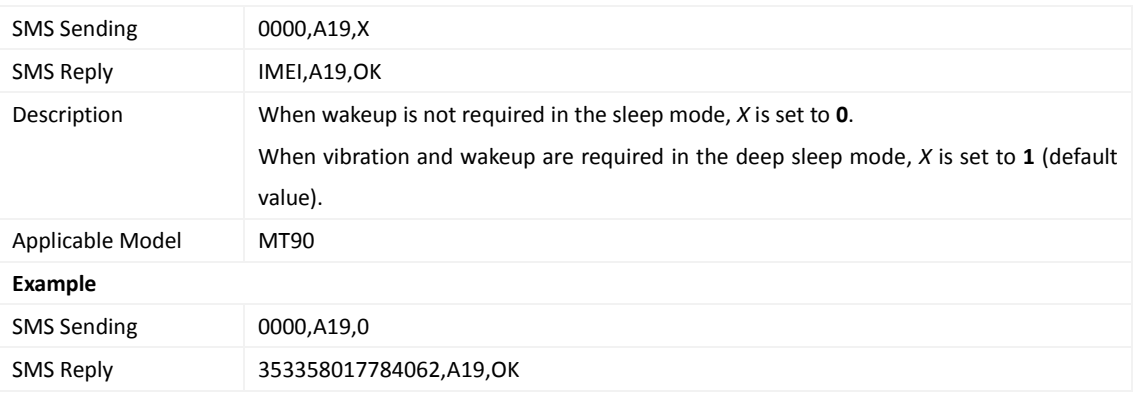

## <span id="page-12-2"></span>**3.11 Setting GPRS Parameters – A21**

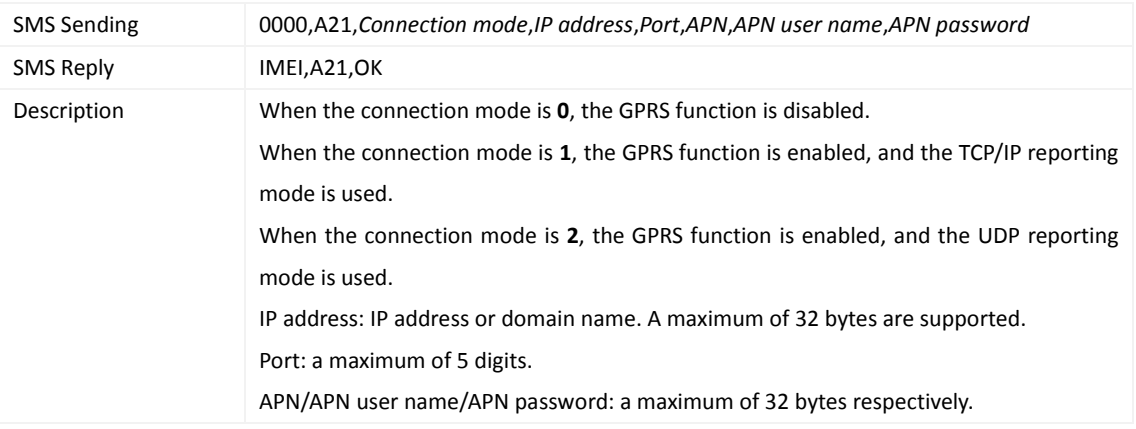

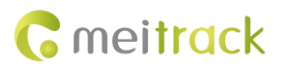

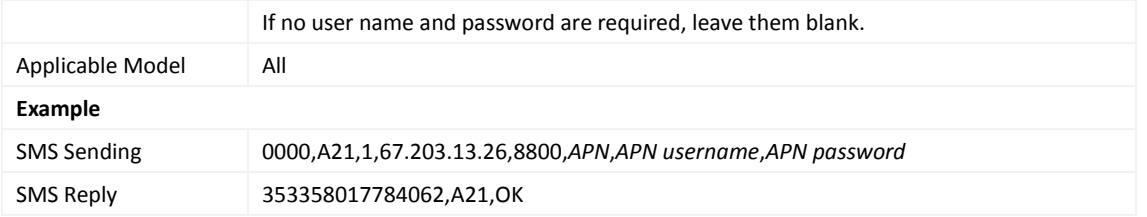

## <span id="page-13-0"></span>**3.12 Setting the DNS Server IP Address – A22**

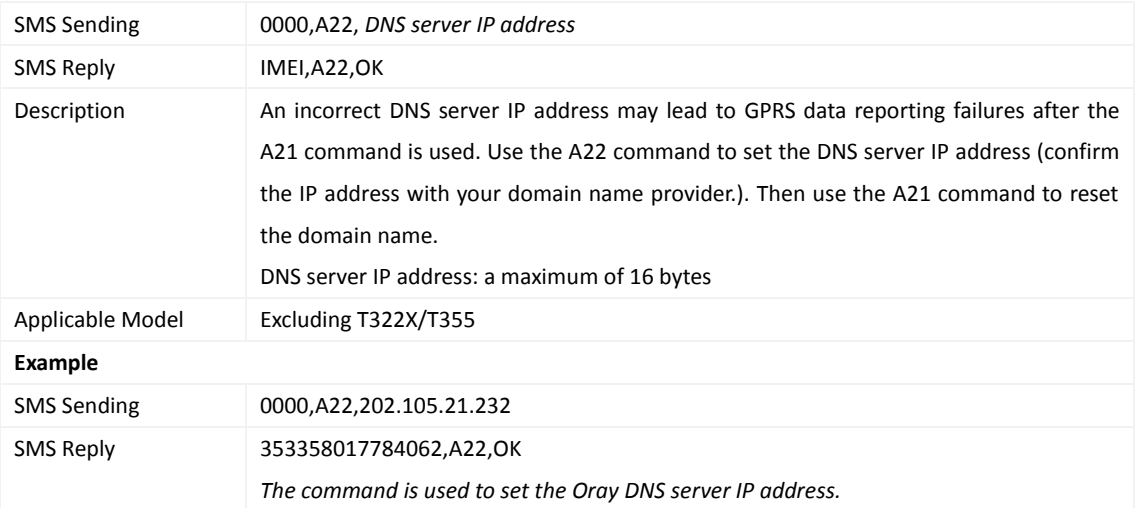

#### <span id="page-13-1"></span>**3.13 Setting the Standby GPRS Server – A23**

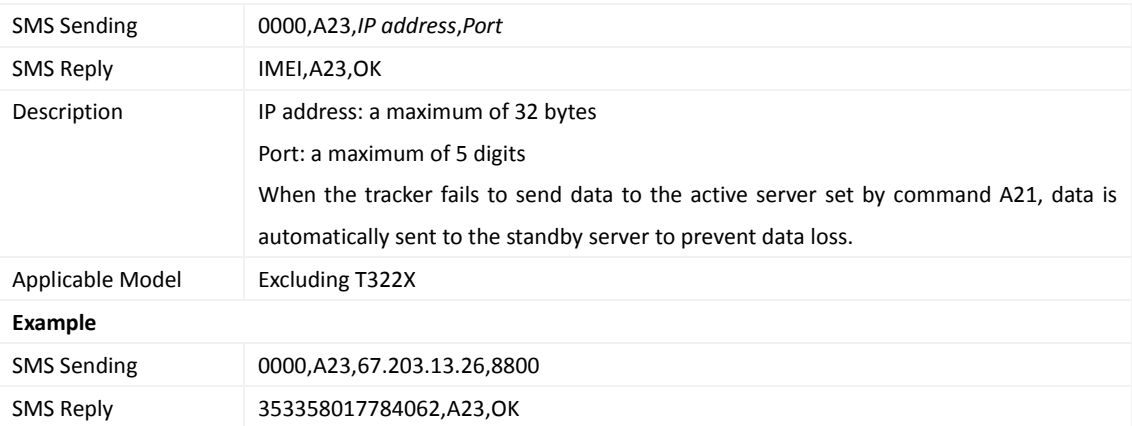

#### <span id="page-13-2"></span>**3.14 Setting a Man Down Alarm – A29**

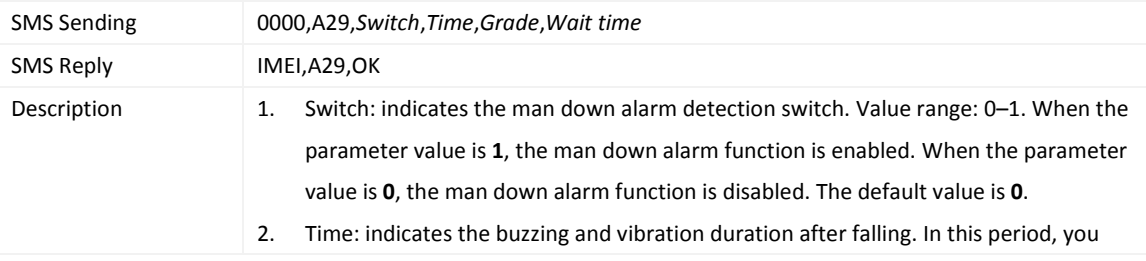

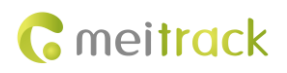

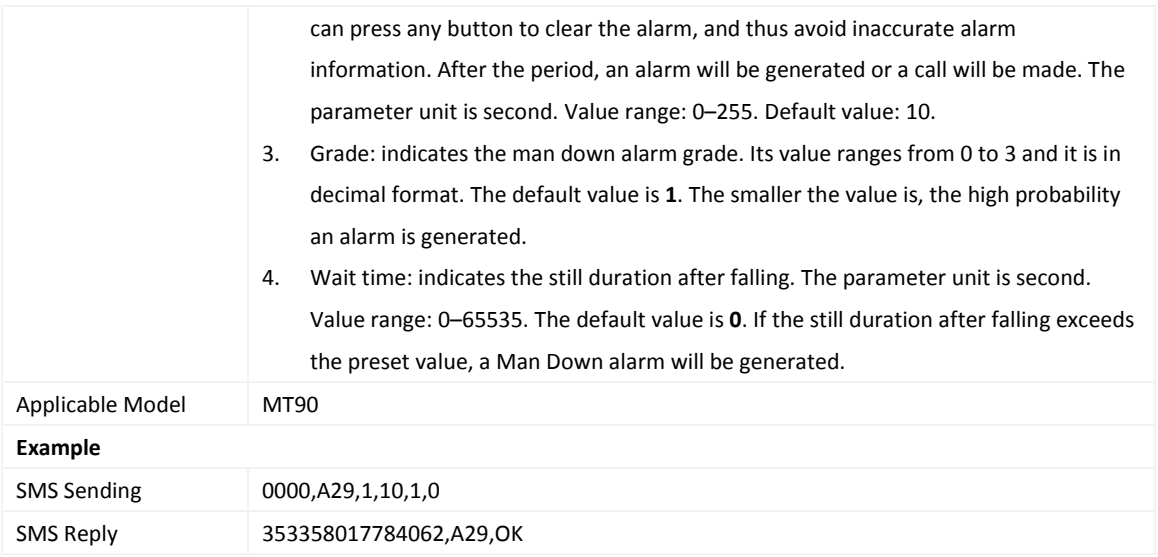

## <span id="page-14-0"></span>**3.15 Setting Roaming and Track by Time Interval – A55**

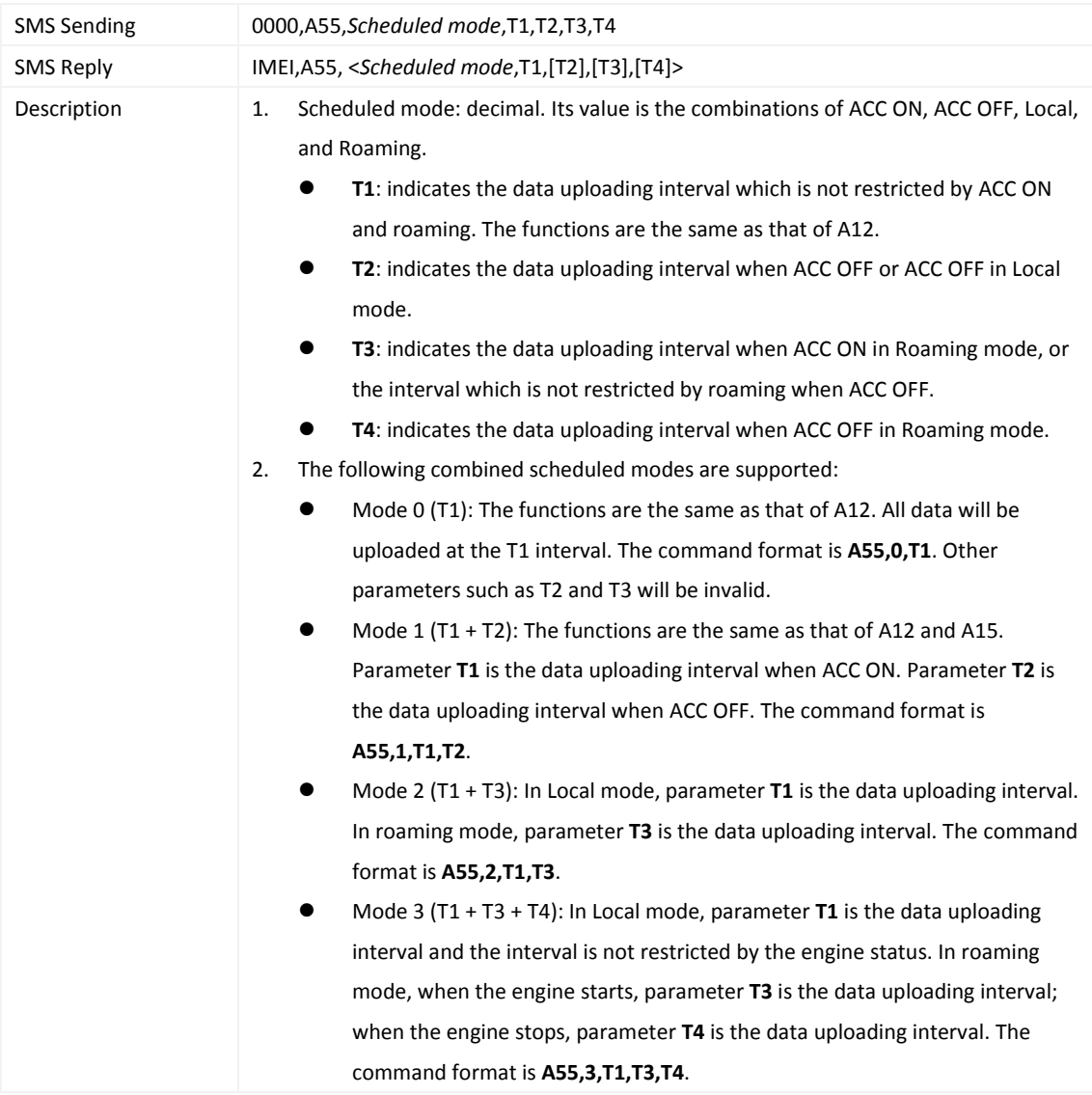

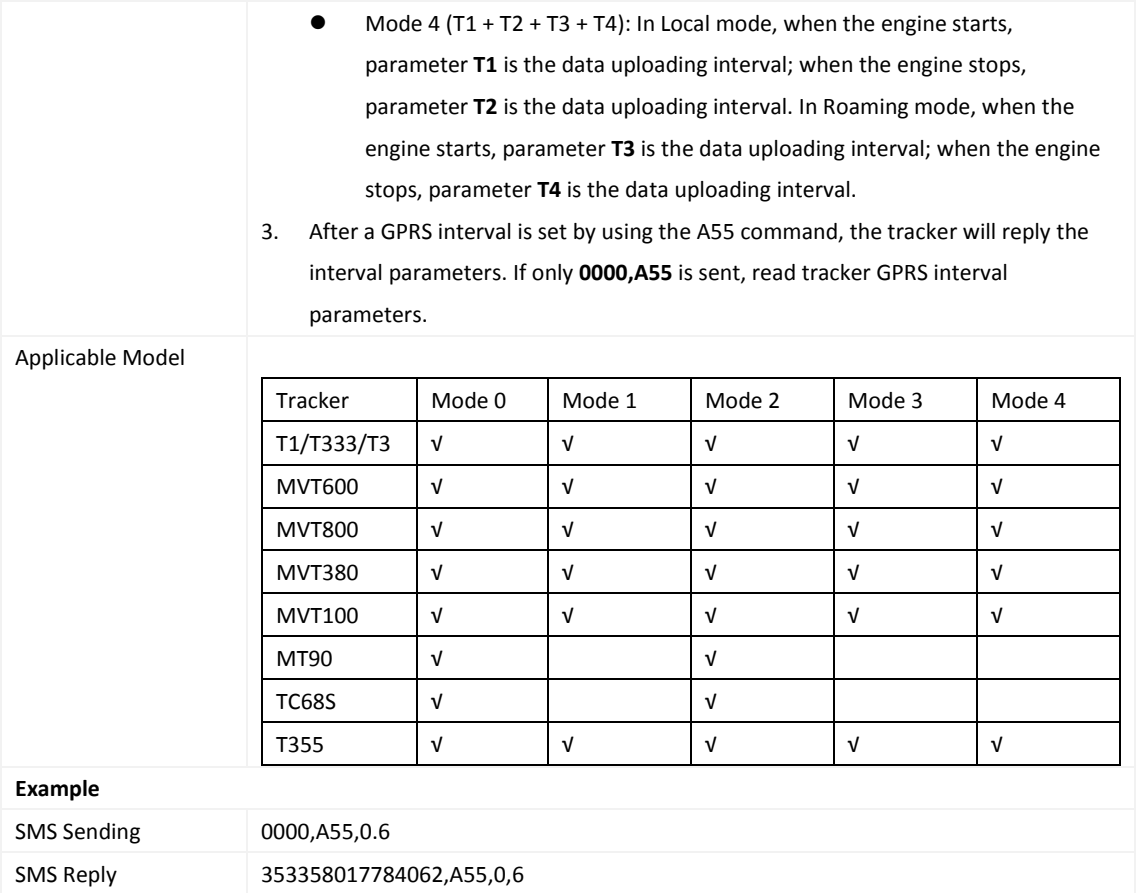

## <span id="page-15-0"></span>**3.16 Reading All Authorized Phone Numbers – A70**

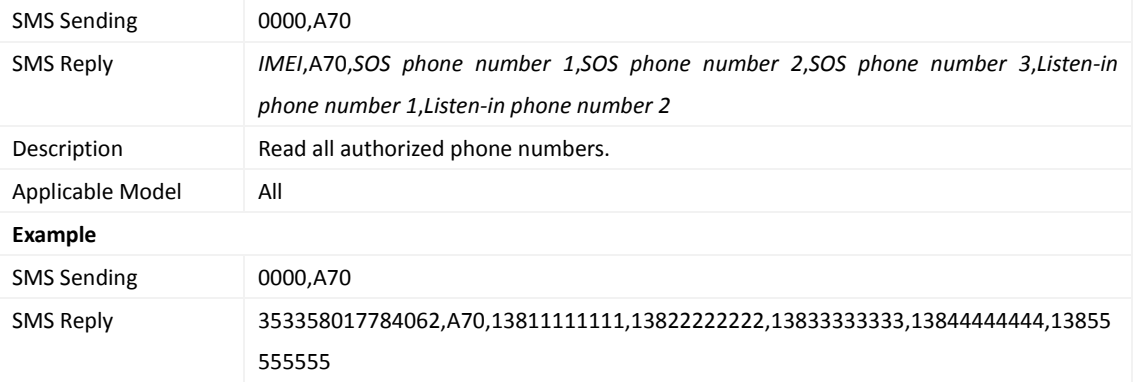

## <span id="page-15-1"></span>**3.17 Setting a Combined Function Phone Number – A71**

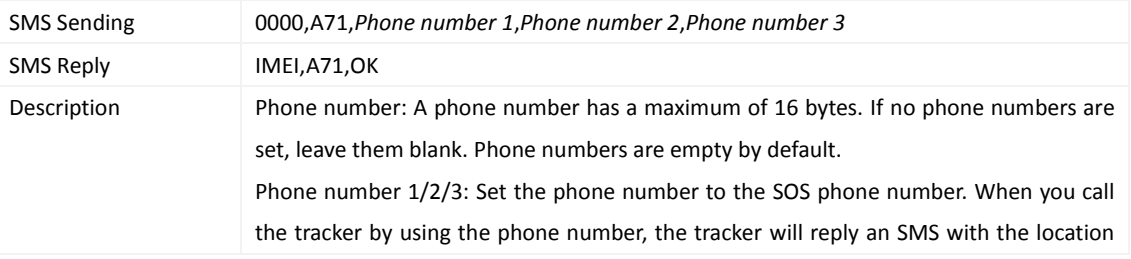

**C** meitrack

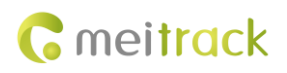

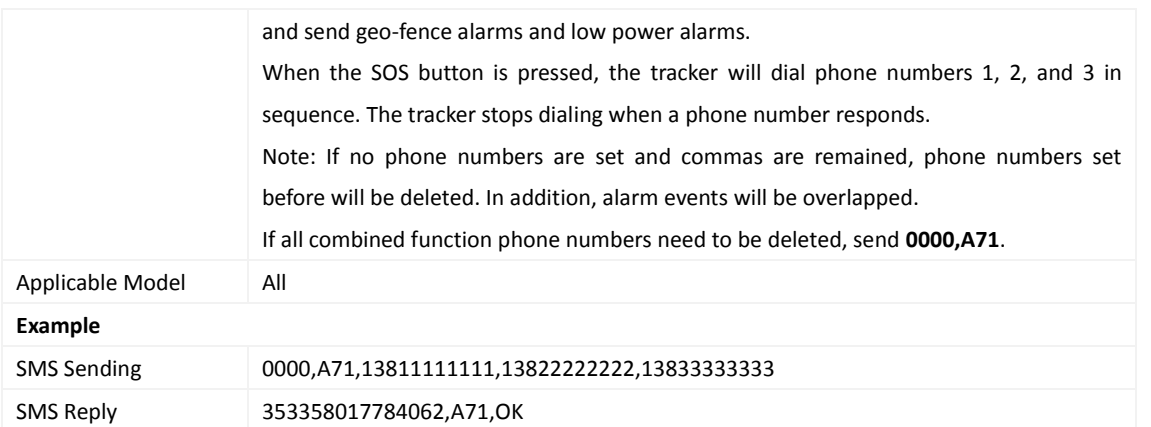

## <span id="page-16-0"></span>**3.18 Setting a Listen-in Phone Number – A72**

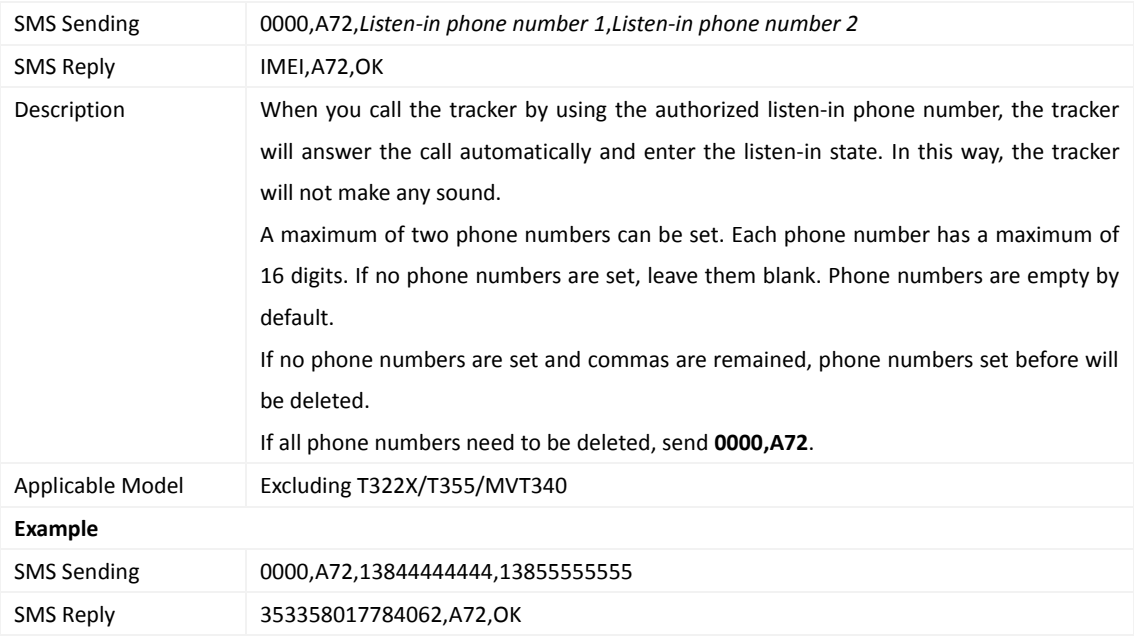

#### <span id="page-16-1"></span>**3.19 Setting the Smart Sleep Mode – A73**

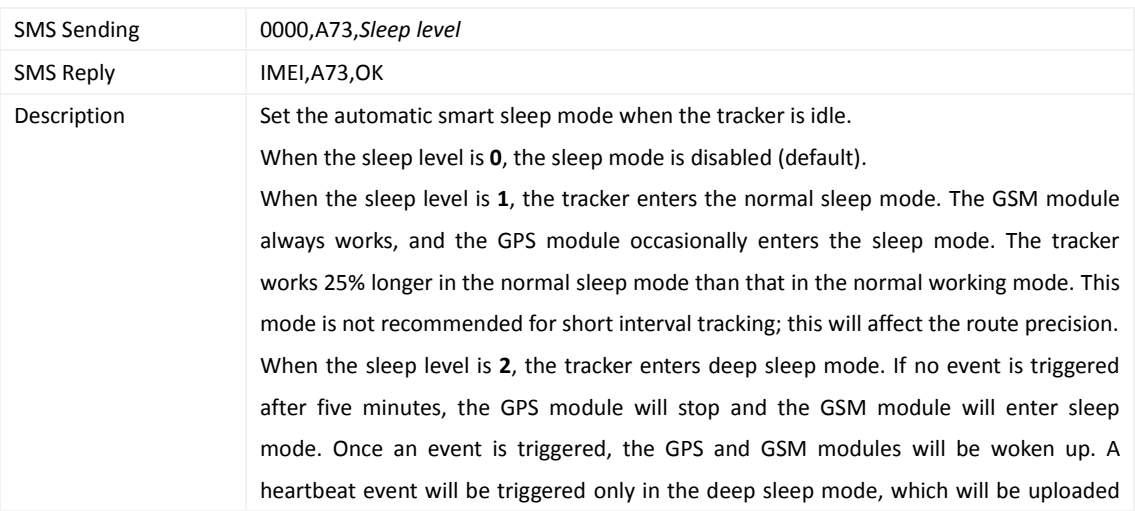

every one hour by default.

Triggering events include: SOS alarm, low internal/external battery, external power status, GPS antenna cutoff alarm, towing alarm, high temperature, low temperature, fuel stealing, vehicle stealing, ACC ON, (button) changes on any input port, vibration, incoming call, SMS receiving, call, and heartbeat event (The GPS is disabled during heartbeat wakeup.).

Note:

- T355 is in deep sleep mode by default. If no event (drop/incoming call/SMS/vibration) is triggered after five minutes, the tracker will enter deep sleep mode. In this way, a triggering event (drop/incoming call/SMS/vibration) can wake the device up, and then the device will enter working mode. In deep sleep mode, if no event (drop/incoming call/SMS/vibration) is triggered within 25 minutes, the device will automatically enter super power-saving mode. In this mode, only a drop or vibration event can wake the device up. GPS and GSM modules can be enabled intelligently based on vehicle driving status, which saves power.
- The MT90 can enter sleep mode under vibration, and vibration cannot wake the MT90 up from sleep mode. If the A19 command is enabled, the MT90 can be woken up. By default, MT90 cannot be woken up by vibration.
- After the T322X stops working for 15 minutes, it automatically enters the power-saving sleep mode. In this way, the GPS module does not work, and the T322X does not upload tracking data at a regular interval. Instead, the T322X sends heartbeat data packets about the positioning cease (GPS invalid) to the platform every 60 minutes. The interval for sending heartbeat packets can be changed. If the T322X vibrates, the T322X will be woken up, continue to work normally, and report data including heartbeat packets at a regular interval. In any condition, you can use an SMS or a GPRS command to disable the sleep

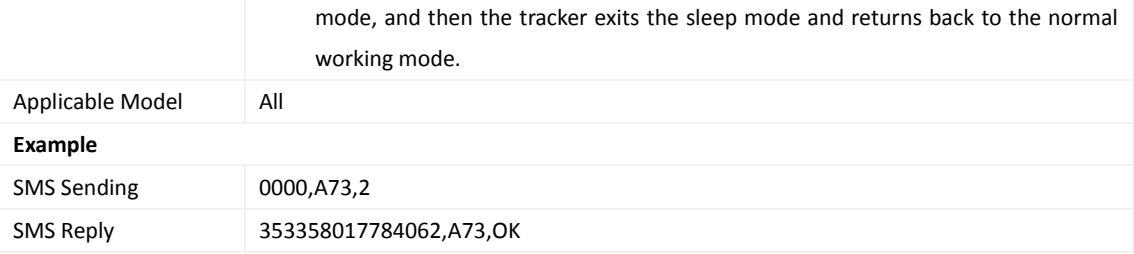

#### <span id="page-17-0"></span>**3.20 Querying the SIM Card Balance – A75**

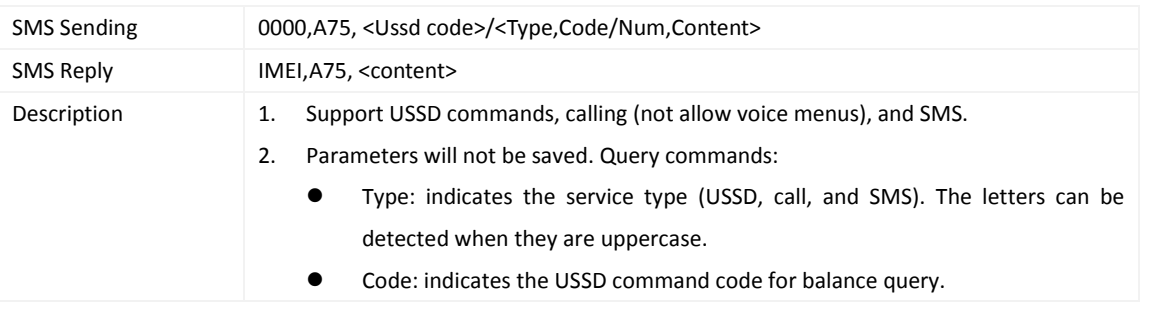

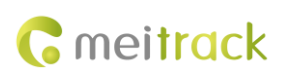

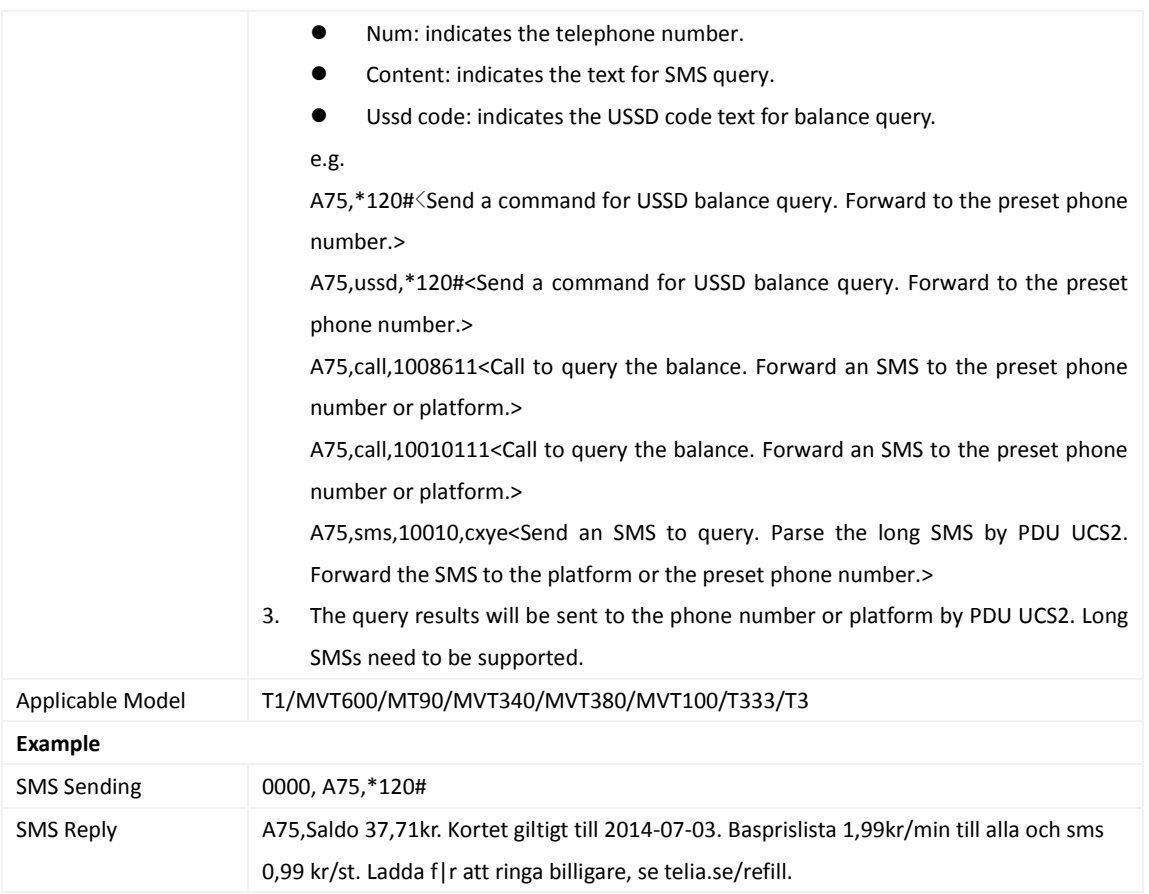

## <span id="page-18-0"></span>**3.21 Setting APN Parameters – A81**

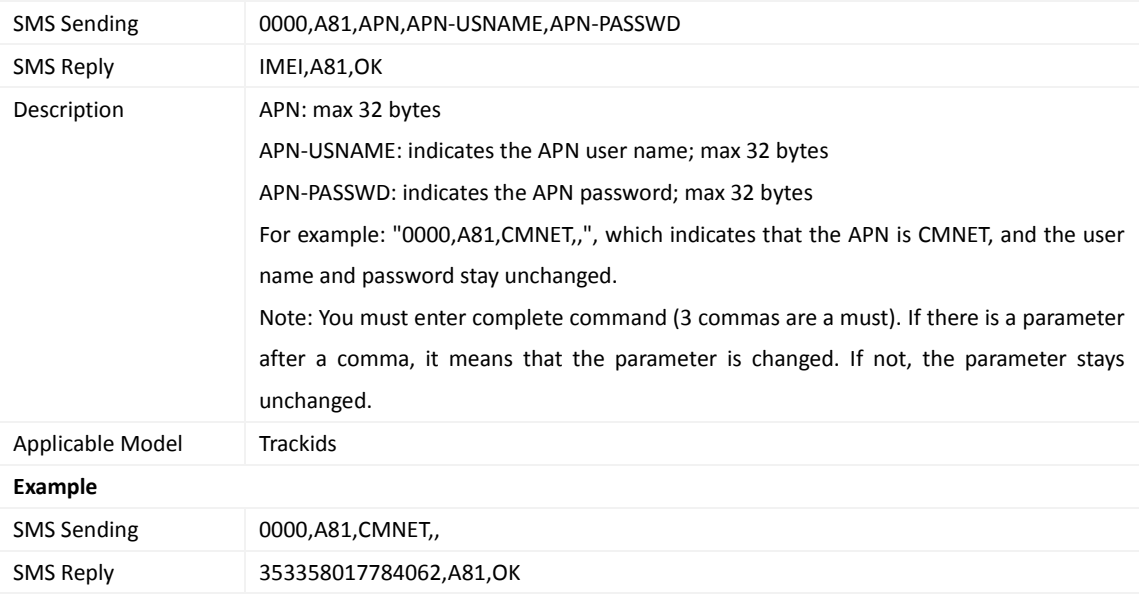

## <span id="page-18-1"></span>**3.22 Setting a Geo-Fence – B05**

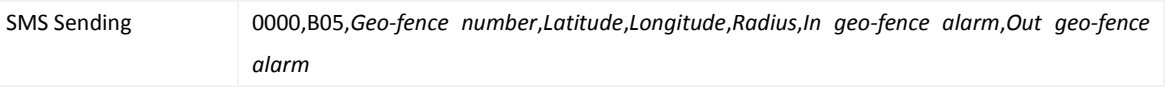

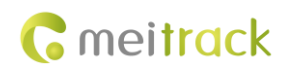

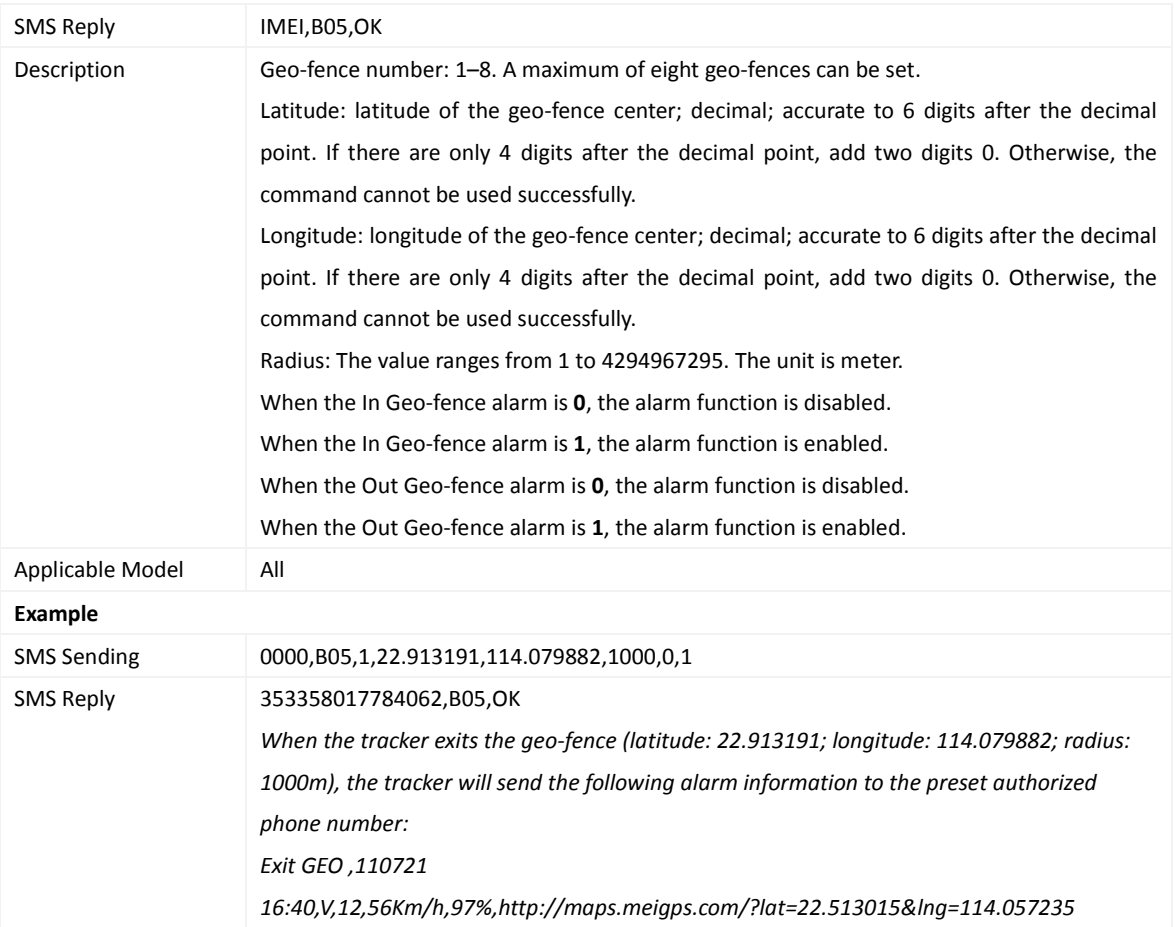

## <span id="page-19-0"></span>**3.23 Deleting a Geo-Fence – B06**

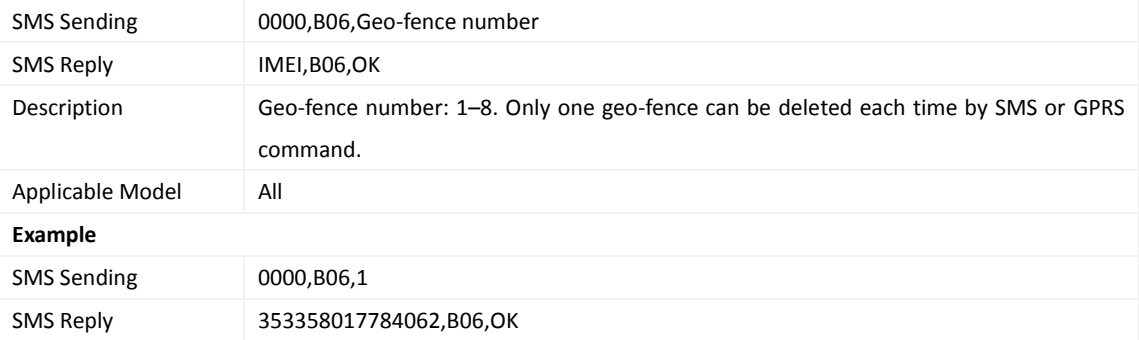

# <span id="page-19-1"></span>**3.24 Setting the Speeding Alarm Function – B07**

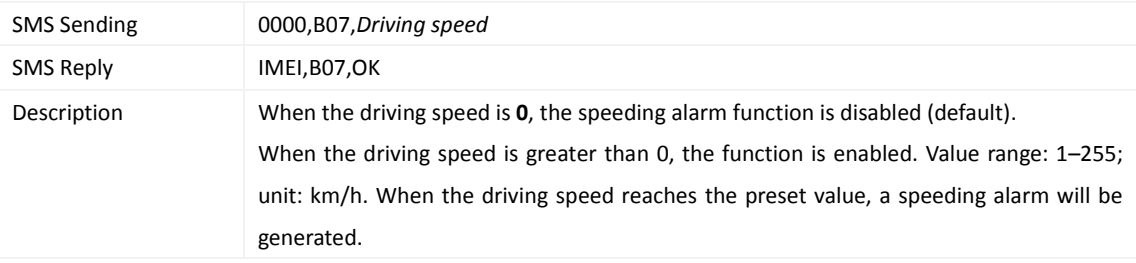

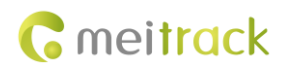

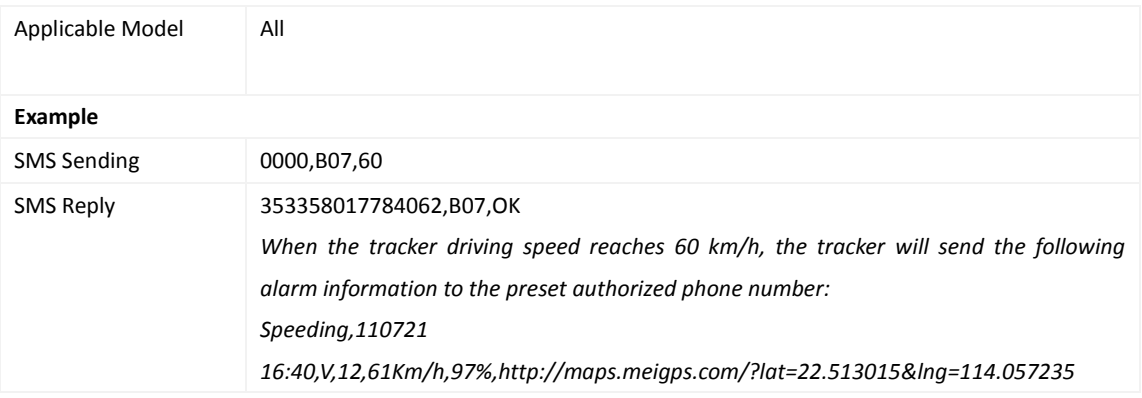

## <span id="page-20-0"></span>**3.25 Setting the Towing Alarm Function – B08**

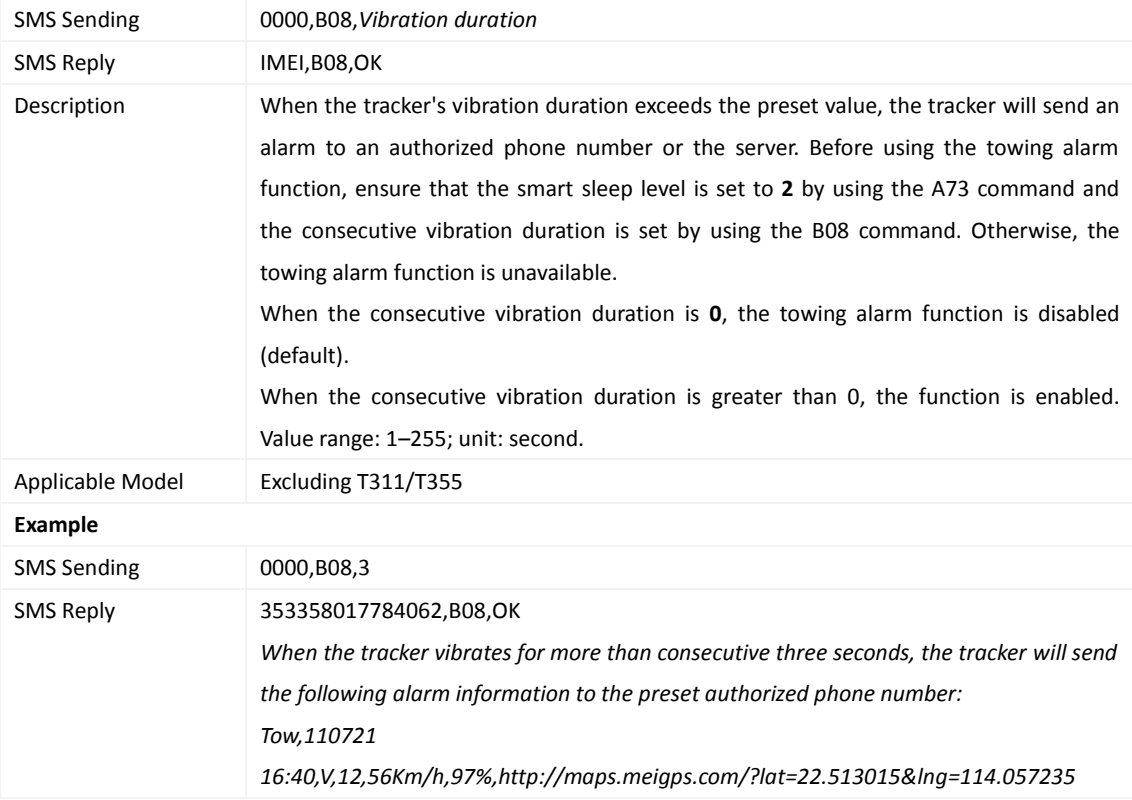

## <span id="page-20-1"></span>**3.26 Setting the Anti-Theft Function – B21**

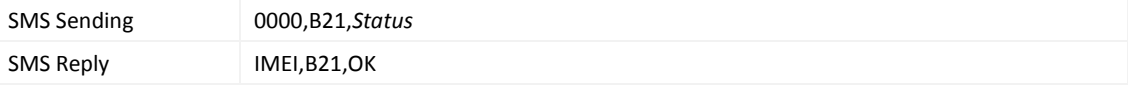

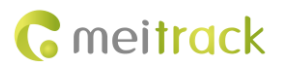

Description When the activation status is **1** (default value), the anti-theft function is enabled. An alarm is generated when the first negative input and first positive input of vehicle trackers excluding SOS are activated. For example, an alarm is generated when input 3 or 4 of the MVT800 is activated or input 2 or 3 of the T322X is activated. When the activation status is **0**, the anti-theft function is disabled. No alarm is generated when the first negative input and first positive input of vehicle trackers excluding SOS are activated. Recorded data can only be read by GPSLog or Meitrack Manager software. Note: The function is only available for MVT series, T1, and T322X vehicle trackers. The following lists inputs of trackers: **Tracker Negative Input (Vehicle Door) Positive Input (ACC)** MVT100 - Input 2 MVT340 - Input 2 MVT380 Input 2 Input 4 MVT600 Input 2 Input 3 T1/T333/T3 Input 2 Input 3 MVT800 Input 3 Input 4 T322X Input 3 Input 2 Note: When the T322X/MVT800 is in arming state and input 3 is triggered, a vehicle stealing alarm will be generated, the buzzer makes a sound, and the tracker makes a call and sends an SMS to the authorized phone number. In this way, if T322X input 2/MVT800 input 4 is triggered, output 1 is activated and the tracker makes a call and sends an SMS to the authorized phone number. Applicable Model MVT100/MVT340/MVT380/MVT600/T1/MVT800/T322X/T333/T3 **Example** SMS Sending 0000,B21,1 SMS Reply 353358017784062,B21,OK

#### <span id="page-21-0"></span>**3.27 Turning Off the Indicator – B31**

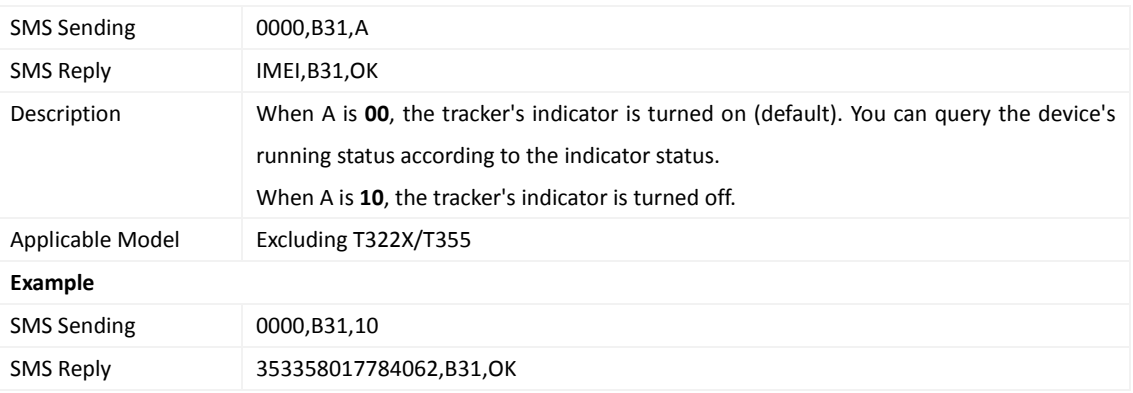

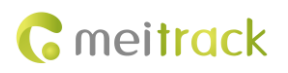

#### <span id="page-22-0"></span>**3.28 Setting a Log Interval – B34**

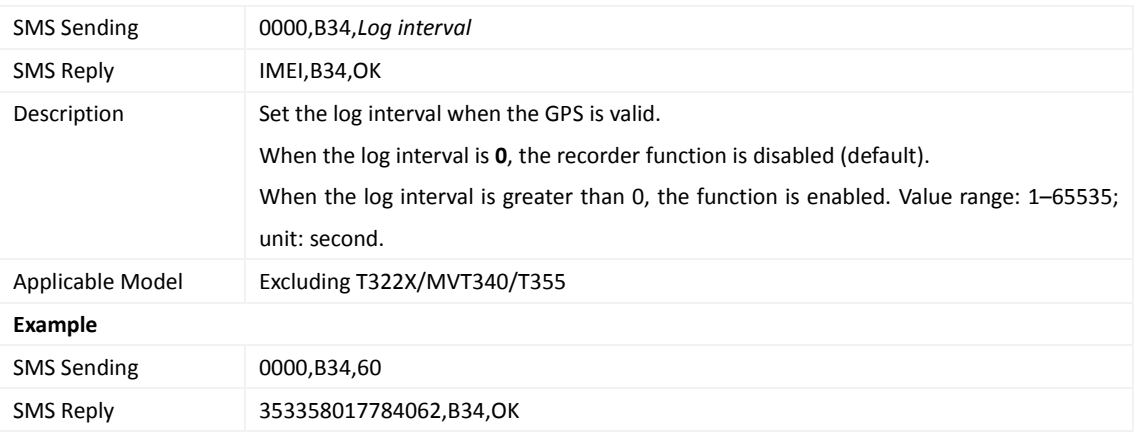

## <span id="page-22-1"></span>**3.29 Setting the SMS Time Zone – B35**

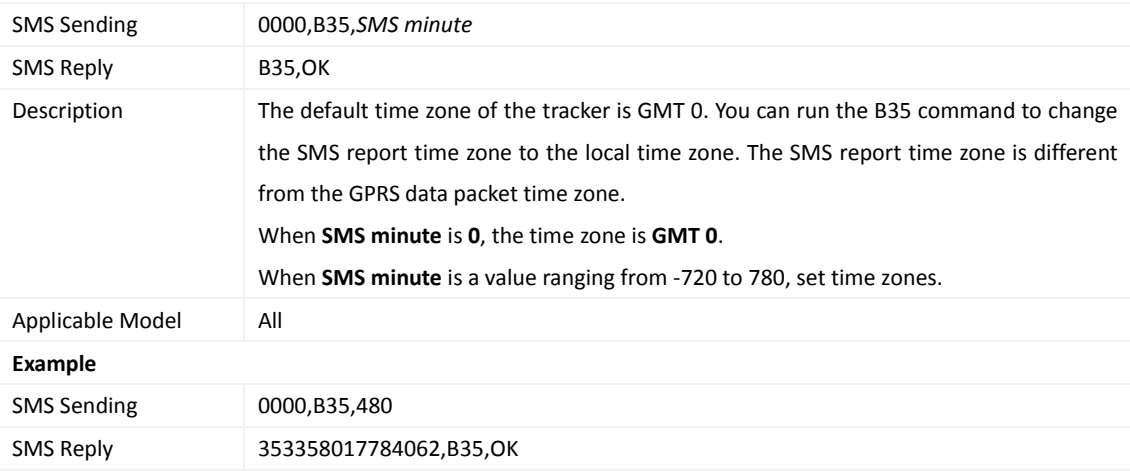

#### <span id="page-22-2"></span>**3.30 Setting the GPRS Time Zone – B36**

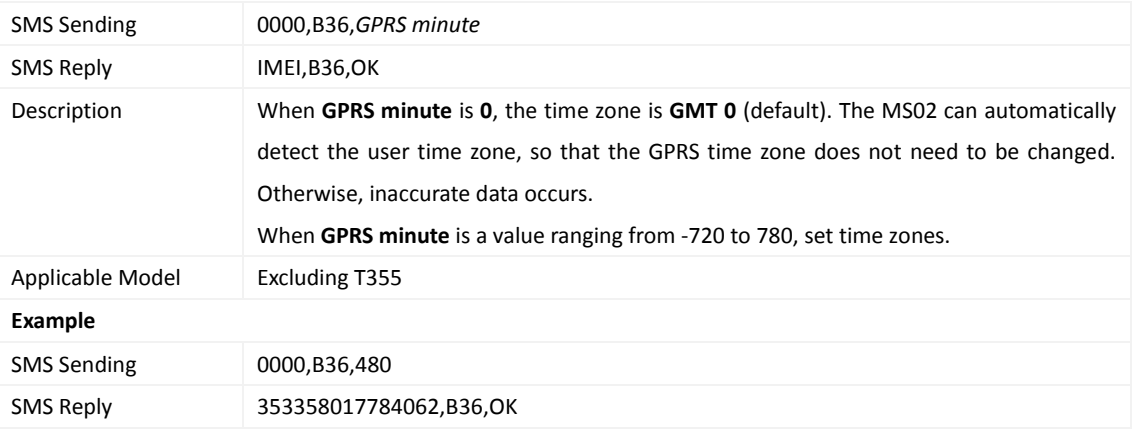

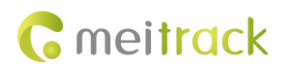

#### <span id="page-23-0"></span>**3.31 Checking the Engine First to Determine Tracker Running Status – B60**

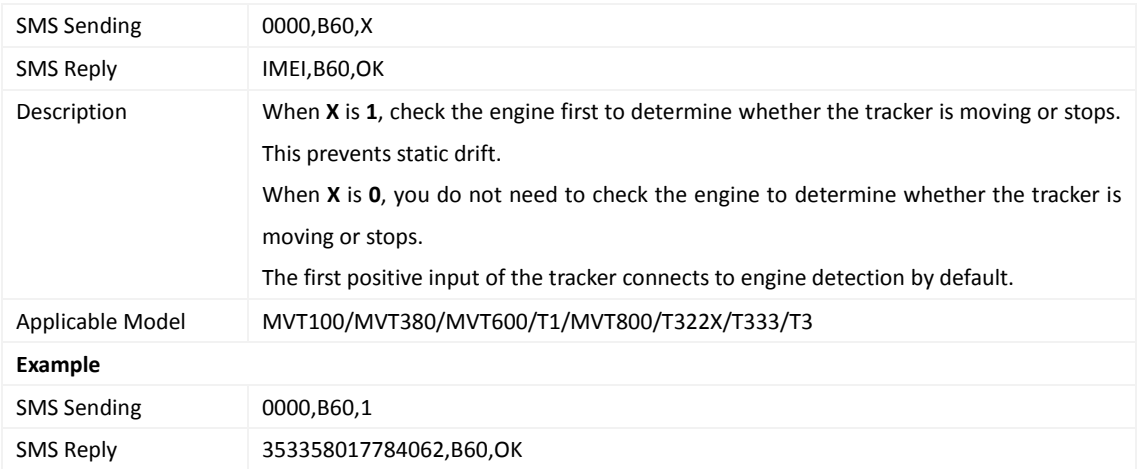

## <span id="page-23-1"></span>**3.32 Setting SMS Event Characters – B91**

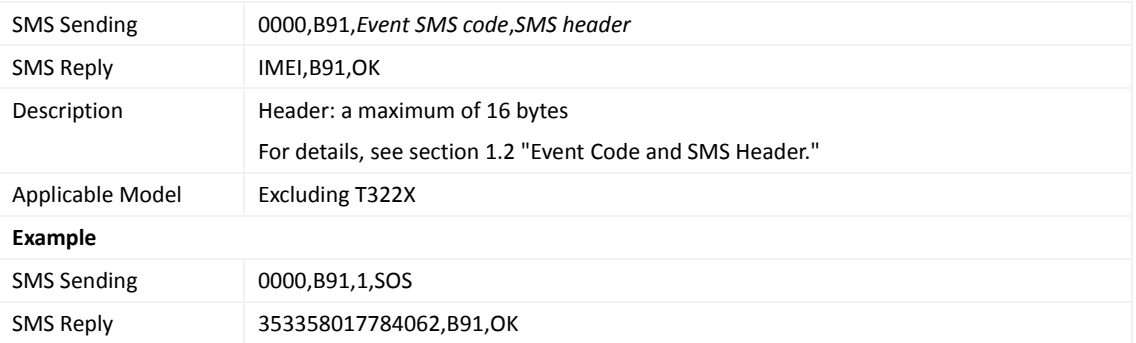

#### <span id="page-23-2"></span>**3.33 Setting Event Authorization – B99**

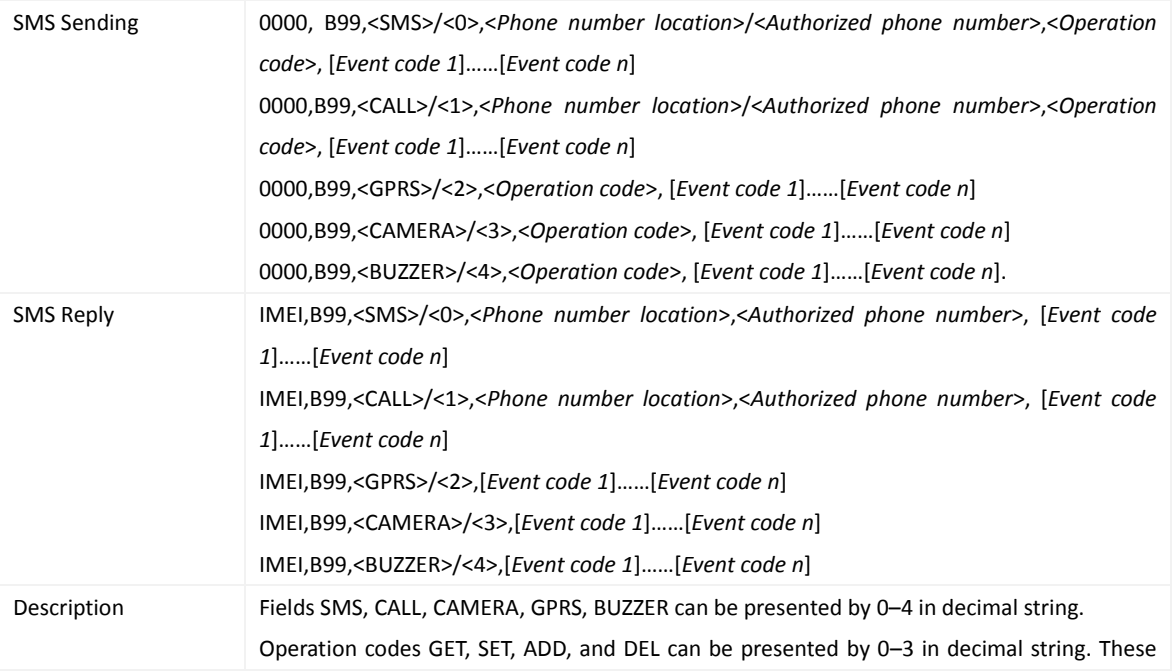

Copyright © 2015 Meitrack Group All rights reserved. - 24 -

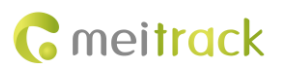

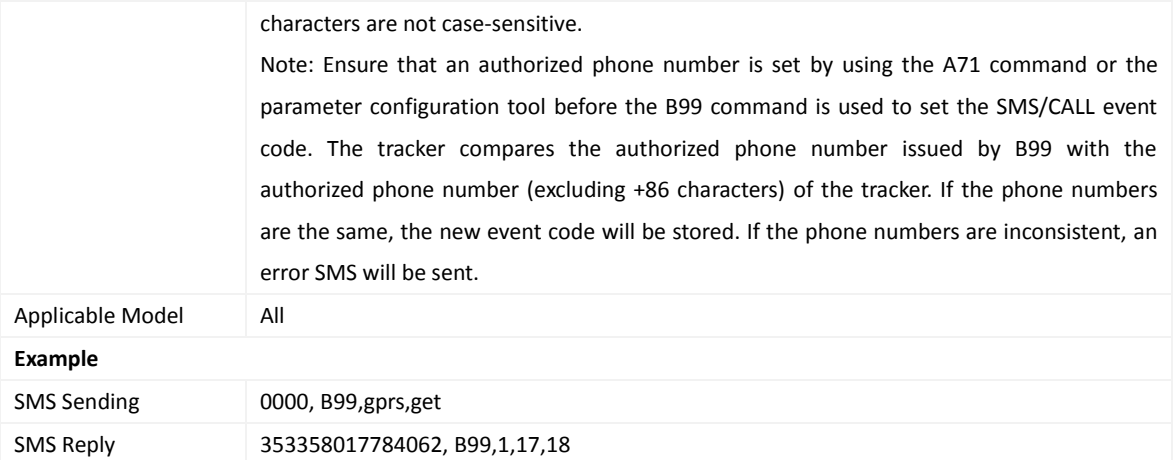

#### <span id="page-24-0"></span>**3.34 Output Control – C01**

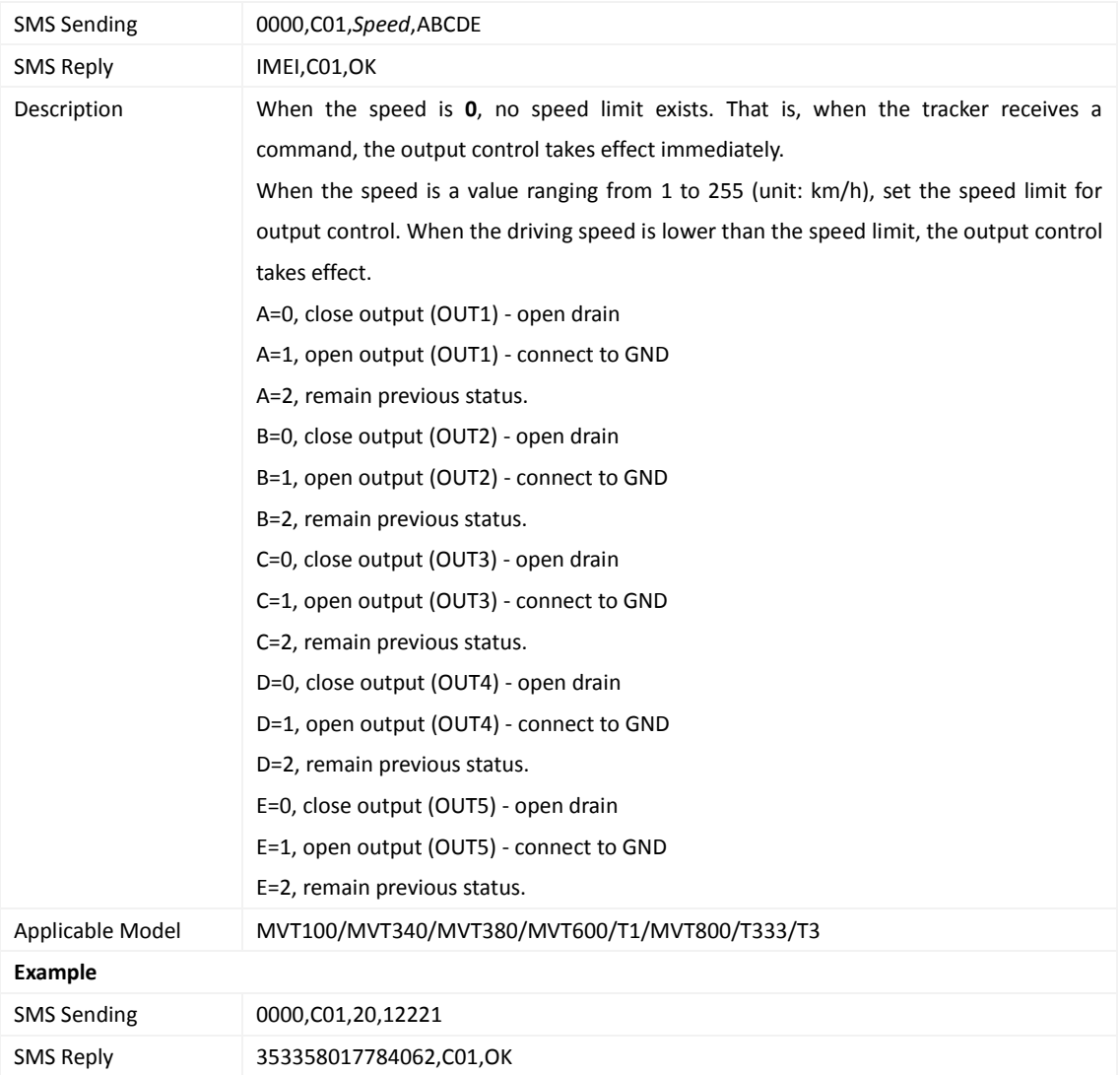

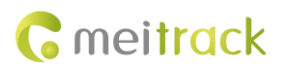

#### <span id="page-25-0"></span>**3.35 Setting a GPRS Event Transmission Mode – C03**

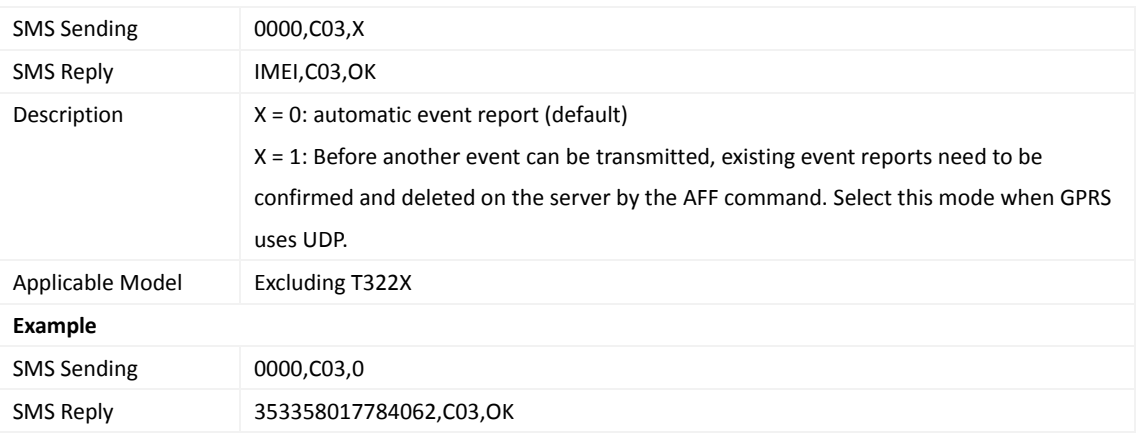

## <span id="page-25-1"></span>**3.36 SMS Display (LCD Display) – C11**

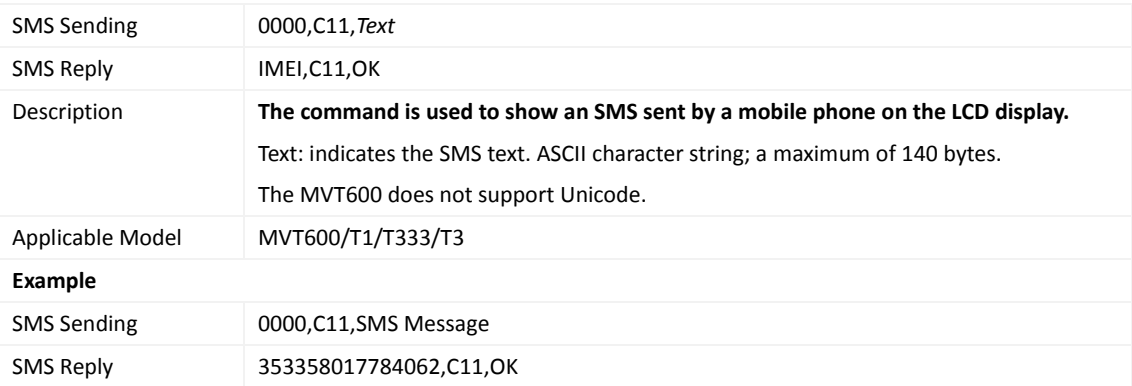

## <span id="page-25-2"></span>**3.37 Setting a Fuel Theft Alarm (T1/MVT600/MVT800/T333) – C49**

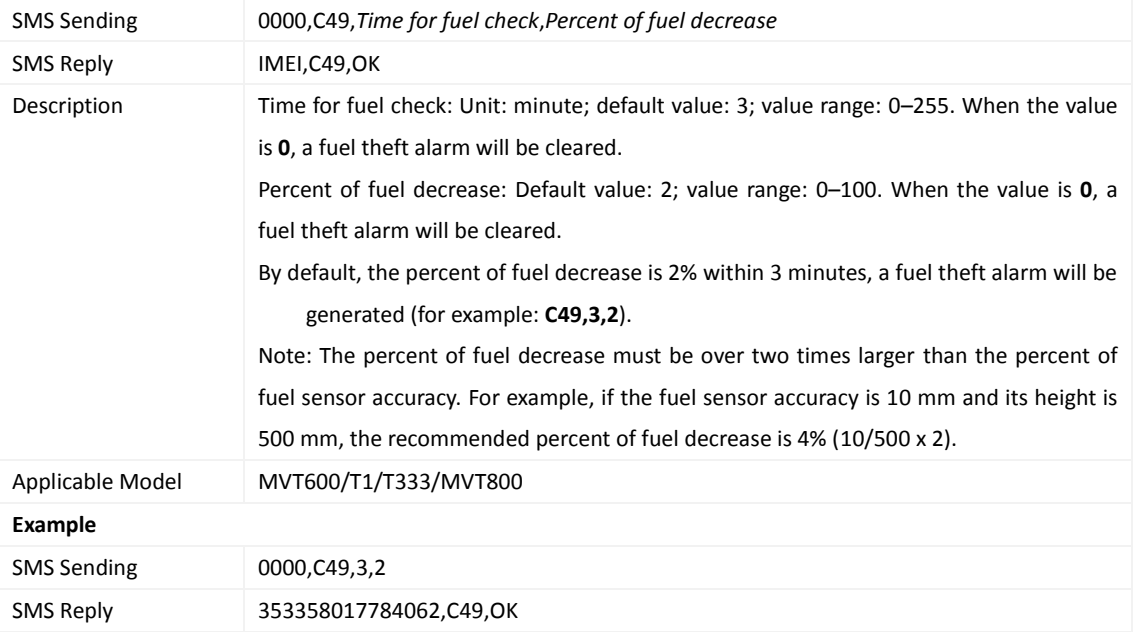

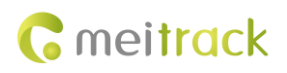

## <span id="page-26-0"></span>**3.38 Authorizing an RFID Card (MVT600/T1/T333/T3) – D10**

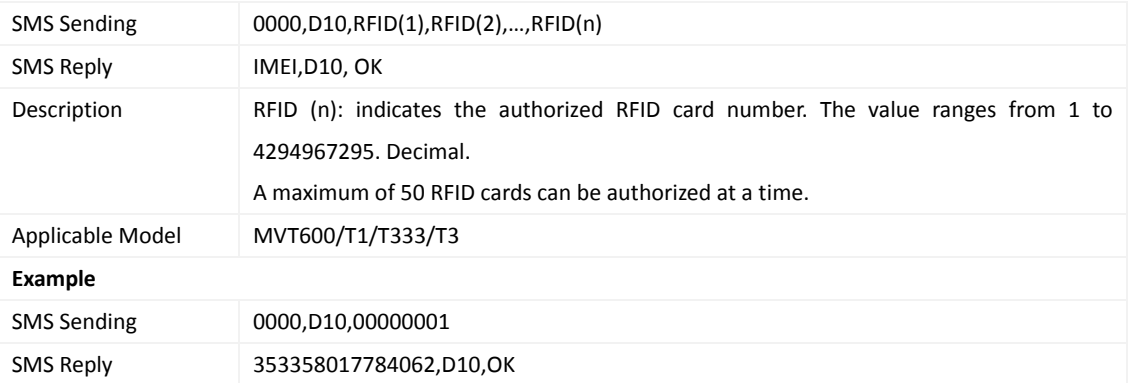

#### <span id="page-26-1"></span>**3.39 Authorizing RFID Cards in Batches (MVT600/T1/T333/T3) – D11**

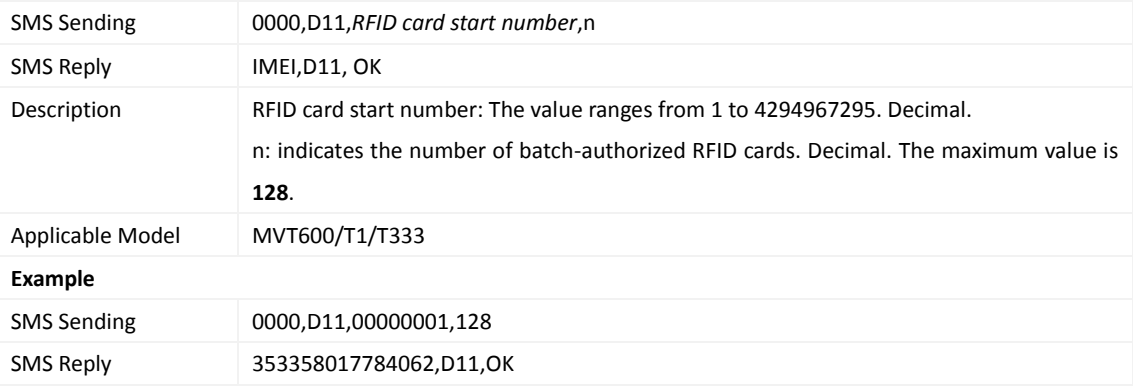

#### <span id="page-26-2"></span>**3.40 Deleting an Authorized RFID (MVT600/T1/T333/T3) – D14**

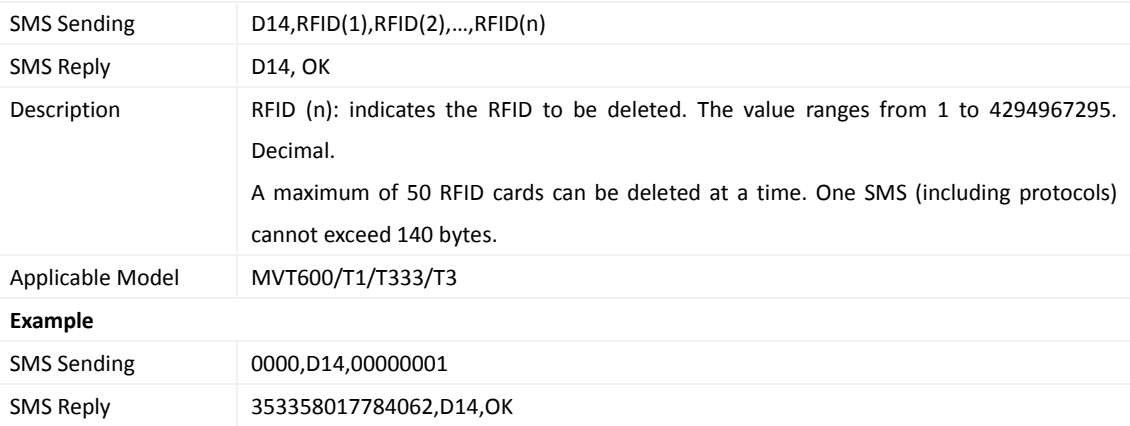

## <span id="page-26-3"></span>**3.41 Deleting Authorized RFIDs in Batches (MVT600/T1/T333/T3) – D15**

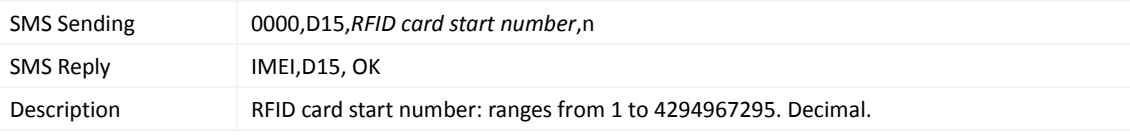

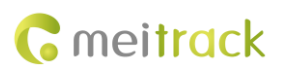

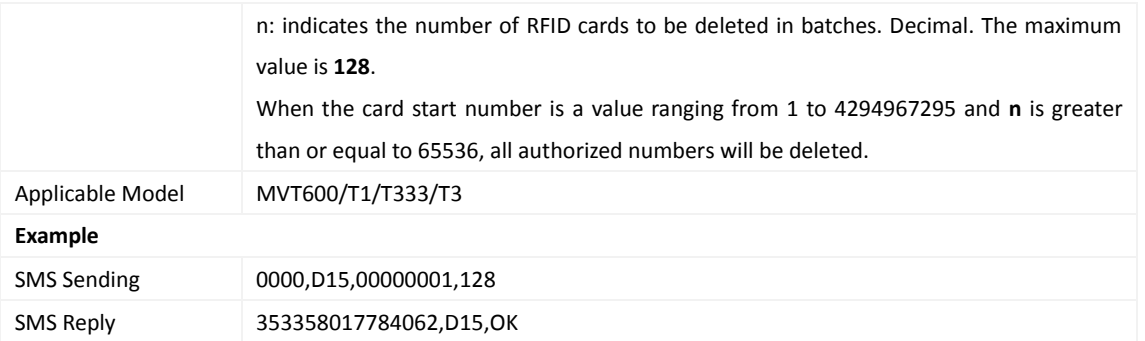

#### <span id="page-27-0"></span>**3.42 Reading the Tracker Firmware Version and SN – E91**

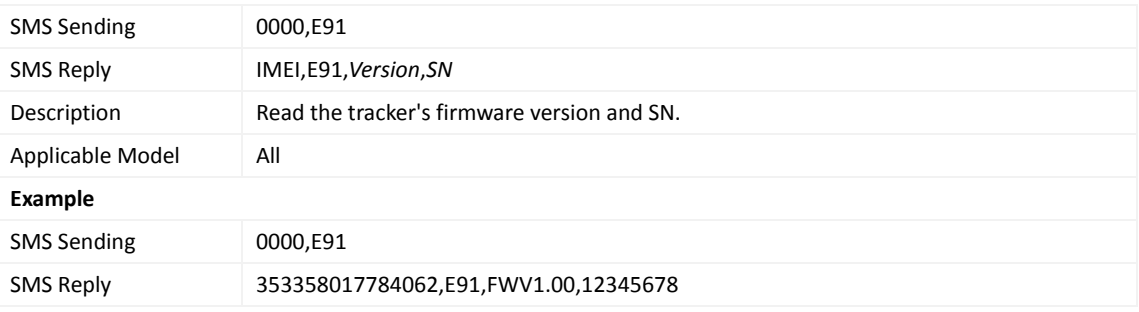

## <span id="page-27-1"></span>**3.43 Restarting the GSM Module – F01**

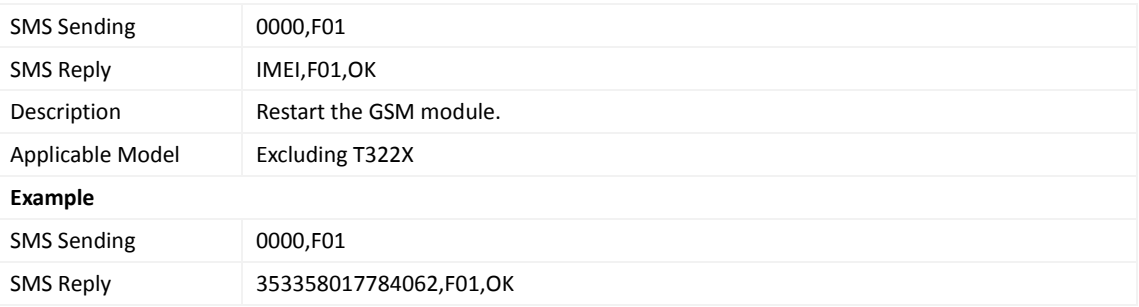

#### <span id="page-27-2"></span>**3.44 Restarting the GPS Module – F02**

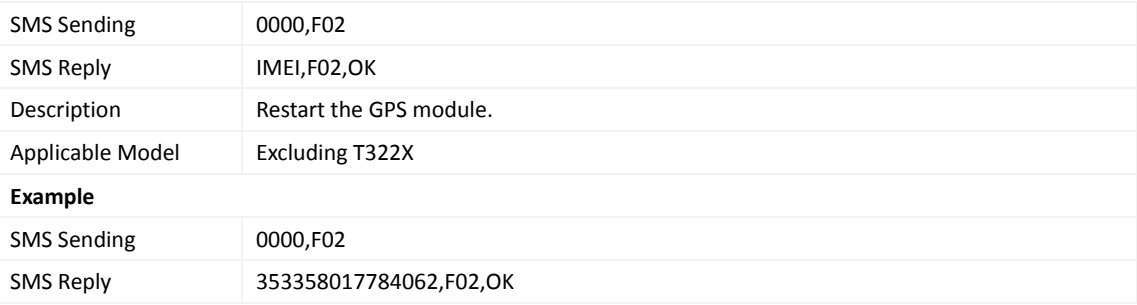

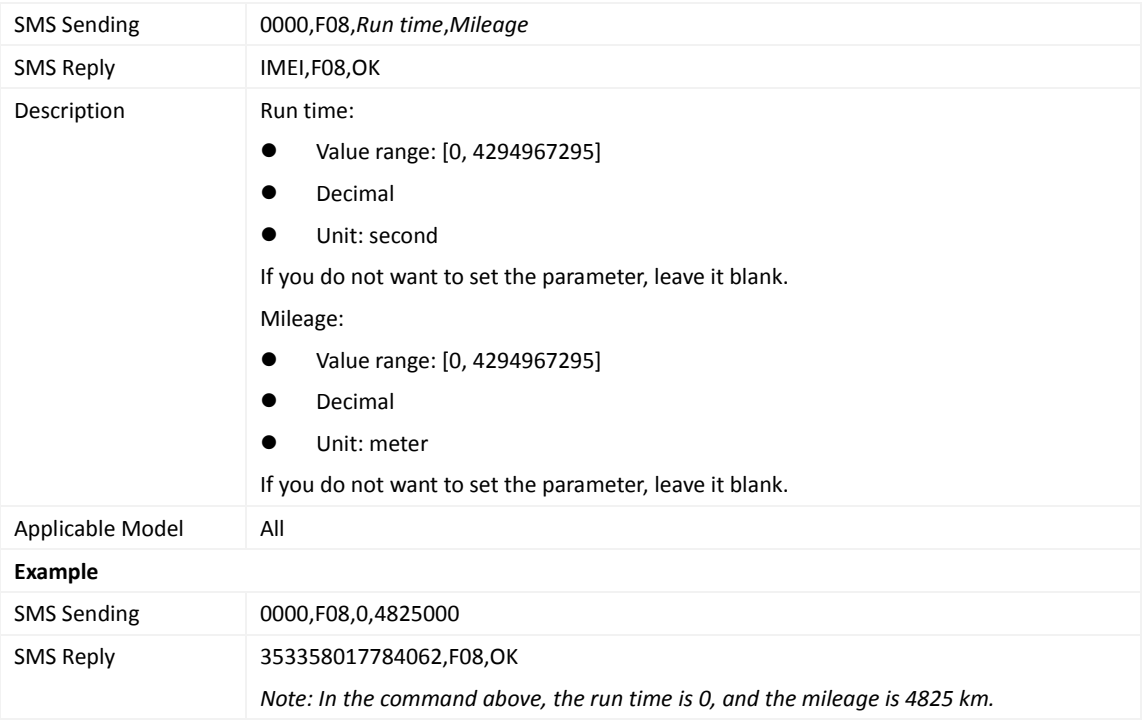

## <span id="page-28-0"></span>**3.45 Setting the Mileage and Run Time** – **F08**

## <span id="page-28-1"></span>**3.46 Deleting SMS/GPRS Cache Data – F09**

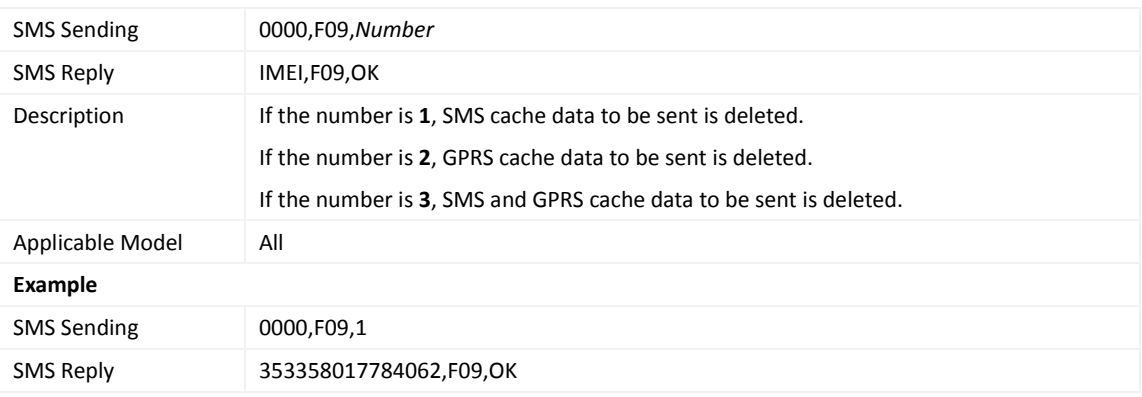

#### <span id="page-28-2"></span>**3.47 Restoring Initial Settings – F11**

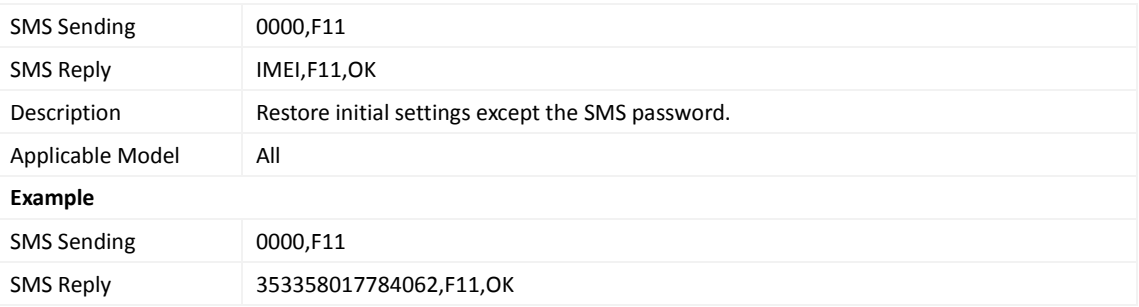

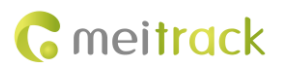

#### <span id="page-29-0"></span>**3.48 Changing the Tracker Password – F20**

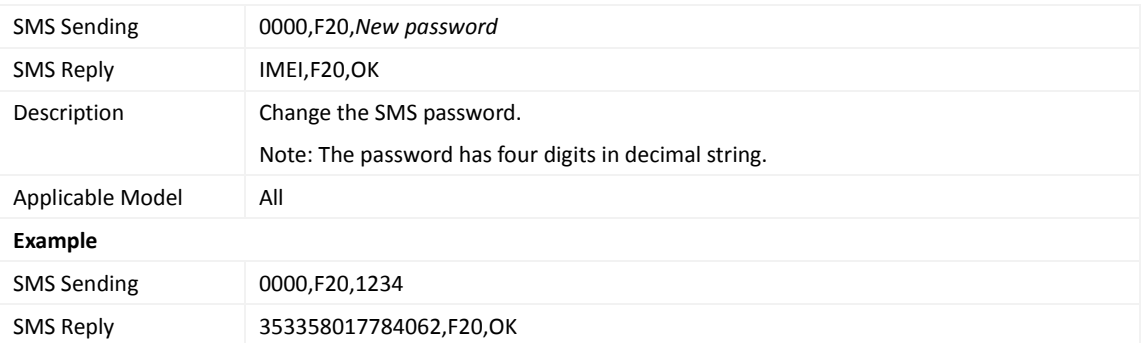

## <span id="page-29-1"></span>**3.49 Initializing the Tracker Password – FAB**

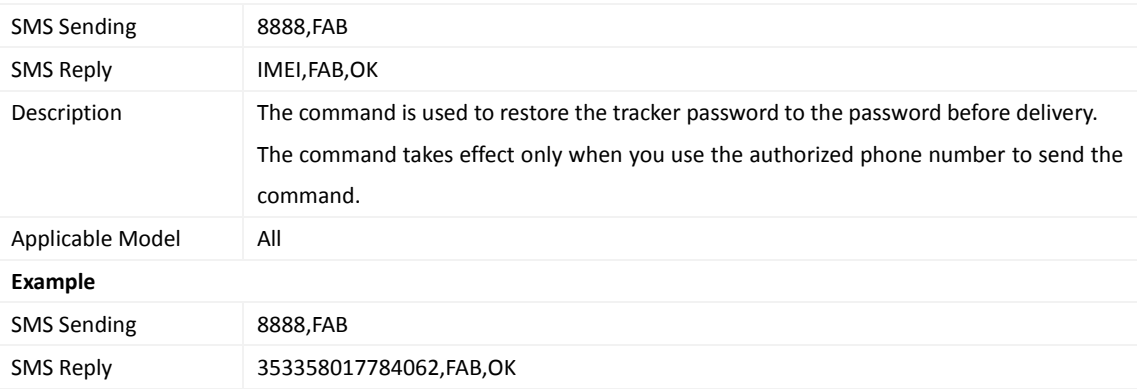

**If you have any questions, do not hesitate to email us at info@meitrack.com.**